République Algérienne Démocratique Et Populaire Ministère de l'enseignement supérieur et de la recherche scientifique

> Université Dr Moulay Tahar Saïda Faculté des sciences et technologie Département d'électronique

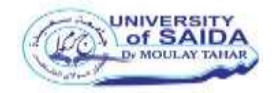

## **Mémoire de Fin d'Etudes**

Pour l'obtention d'un diplôme de **Master En électronique Option : instrumentation**

## **Titre:**

## **Etude, Acquisition et Affichage de la pulsation cardiaque**

Présenté par : **MAZOURA Rachid**

**Membres du jury :**

**Pr. ARBOUCHE Omar Président (Université de Saïda) Dr. CHERIFI Abdelhamid Examinateur (Université de Saïda) Dr. DAHANI Ameur Encadreur (Université de Saïda) Mr. TEGRINE Abdekader Co-Encadreur (Université de Saïda)**

*Année universitaire 2019-2*

### *Résumé*

Le signal ECG d'un individu est nécessaire à la surveillance cardiaque. Le signal ECG est généré en utilisant une carte d'acquisition E-Health via des électrodes déposée sur la peau du sujet concerné. Ce signal peut être également obtenu à partir d'une base de données telle que la base MIT-BIH. Dans ce projet de fin d'étude, nous avons étudié la simulation du traitement et la mise en forme du signal physiologique de l'électrocardiogramme afin d'extraire un paramètre vital qui est la fréquence cardiaque. En utilisant la base de données MIT-BIH, nous avons téléchargé des ECG prête à l'utilisation. Ces signaux sont traités et mis en forme de manière appropriée dans l'environnement Matlab suivie de l'extraction de la pulsation cardiaque du sujet concerné à partir de son signal ECG.

**Mots clés:** ECG, traitement du signal ECG, Arduino UNO, environnement Matlab.

### *Abstract*

An individual's ECG signal is needed for heart monitoring. The ECG signal is generated using an E-Health acquisition card via electrodes deposited on the skin of the subject concerned. This signal can also be obtained from a database such as the MIT-BIH database. In this endof-study project, we studied the simulation of the treatment and the shaping of the physiological ECG signal in order to extract a vital parameter which is the heartbeat. Using the MIT-BIH database, we downloaded ready-to-use ECGs. These signals are processed and appropriately shaped in the Matlab environment followed by the extraction of the affected subject's heartbeat from their ECG signal.

**Keywords:** ECG, ECG signal processing, Arduino UNO, Matlab environment.

### **ملخص**

للفرد لمراقبة القلب. يتم إنشاء إشارة مخطط كهربية القلب باستخدام بطاقة اكتساب الصحة ECG هناك حاجة إلى إشارة الإلكتر ونية عبر أقطاب كهربائية موضوعة على جلد الشخص المعنى. يمكن أيضًا الحصول على هذه الإشارة من قاعدة في مشروع نهاية الدراسة هذا ، درسنا محاكاة العالج وتشكيل اإلشارة الفسيولوجية .BIH-MIT بيانات مثل قاعدة بيانات ، قمنا بتنزيل مخططات تخطيط القلب الجاهزة لالستخدام. تتم معالجة BIH-MIT لتخطيط القلب. باستخدام قاعدة بيانات ECG متبوعة باستخراج نبضات قلب الشخص المصاب من إشارة Matlab هذه اإلشارات وتشكيلها بشكل مناسب في بيئة .الخاصة بهم

الكلمات الرئيسية:Matlab ، بيئة UNO Arduino، ECG ، معالجة إشارات ECG

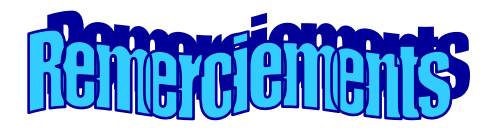

*Je remercie Dieu le tout Puissant qui nous a donné la force et le courage pour réaliser ce modeste travail. Je tiens à exprimer ma profonde gratitude à mon encadreur Mr. DAHANI Ameur, pour avoir accepté de nous encadrer tout au long de ce travail, pour ses conseils et suggestions et pour toute l'aide qu'il n'a cessé de nous donner.*

*Mes remerciements vont également à mon Co-encadreur Mr. Tigrine Abdelkder, Doctorant en GBM, pour ses aides précieuses et son assistance permanente et fructueuse.*

*Je tiens également à remercier infiniment les membres de mon jury, Pr. Arbouche Omar et Dr. Cherifi Abdelhamid d'avoir accepté de participer à ce jury et d'examiner mon travail.*

*Je remercie tous ceux qui ont participé de près ou de loin à la finalisation de ce mémoire de fin d'étude.*

### **Sommaire**

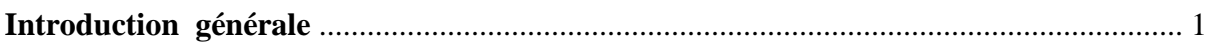

### **Chapitre I : Electrocardiogramme**

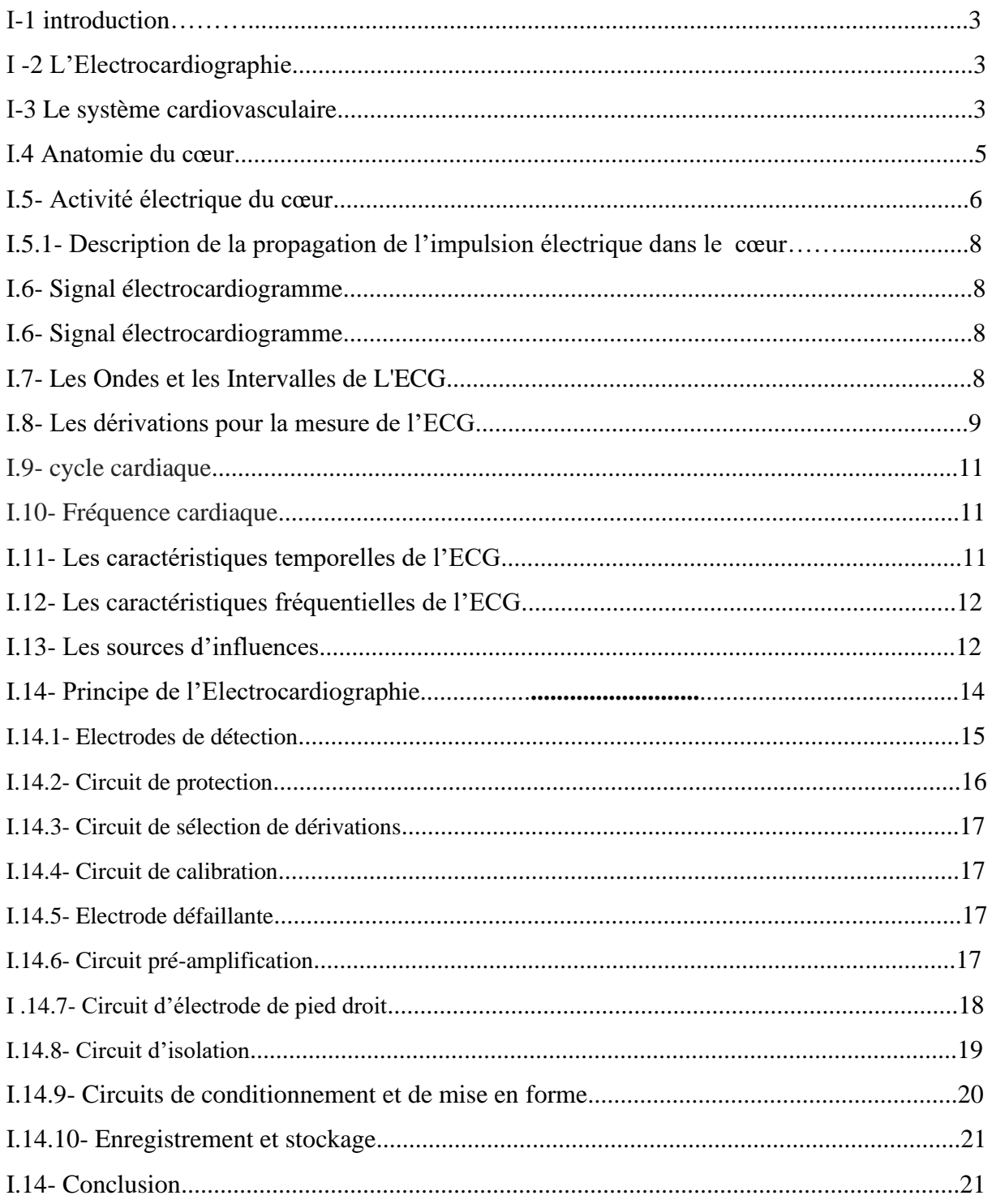

### 1- Le filtre intégrateur (circuit de compensation automatique de zéro)...............26

### Chapitre II : Outils d'acquisition et de traitement

### **Chapitre III : Simulation et traitement du signal ECG**

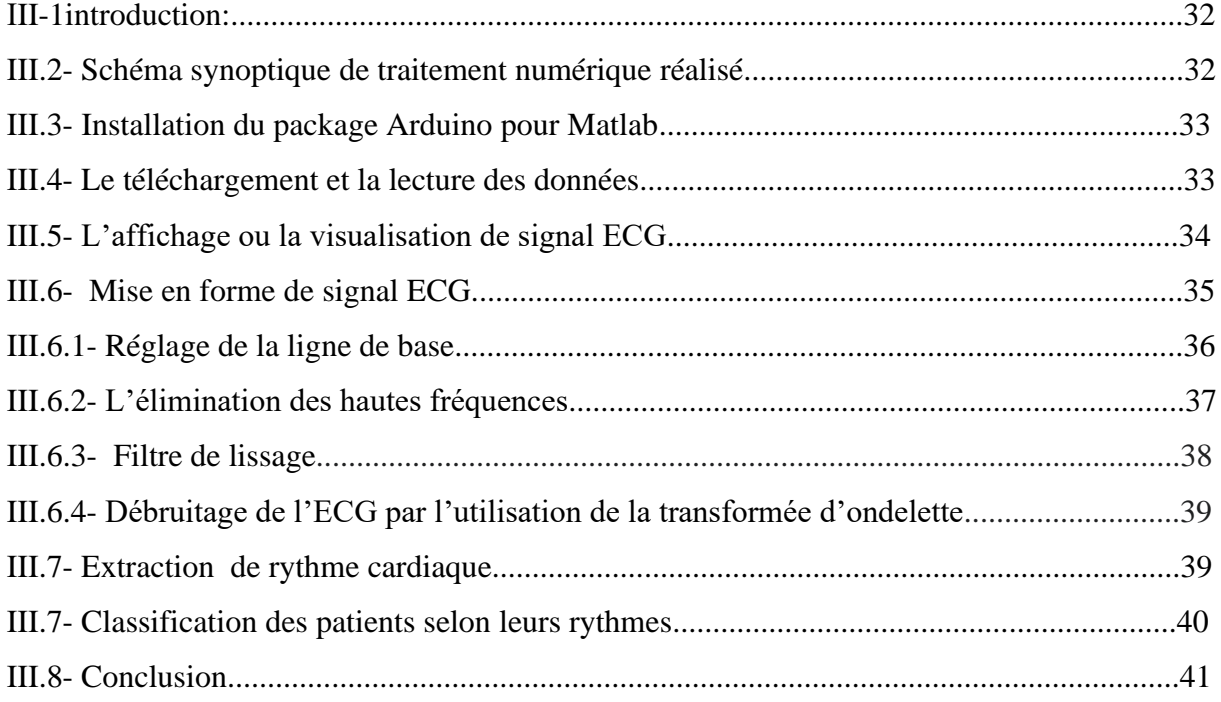

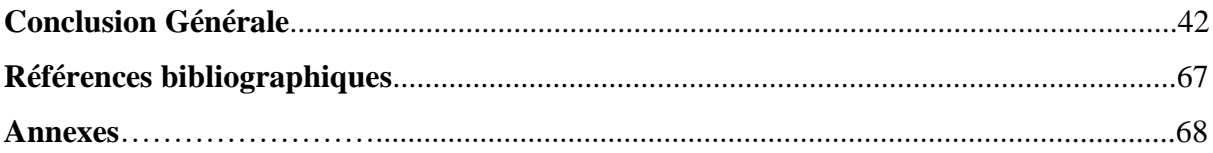

## **Listes des Figures**

**Chapitre I**

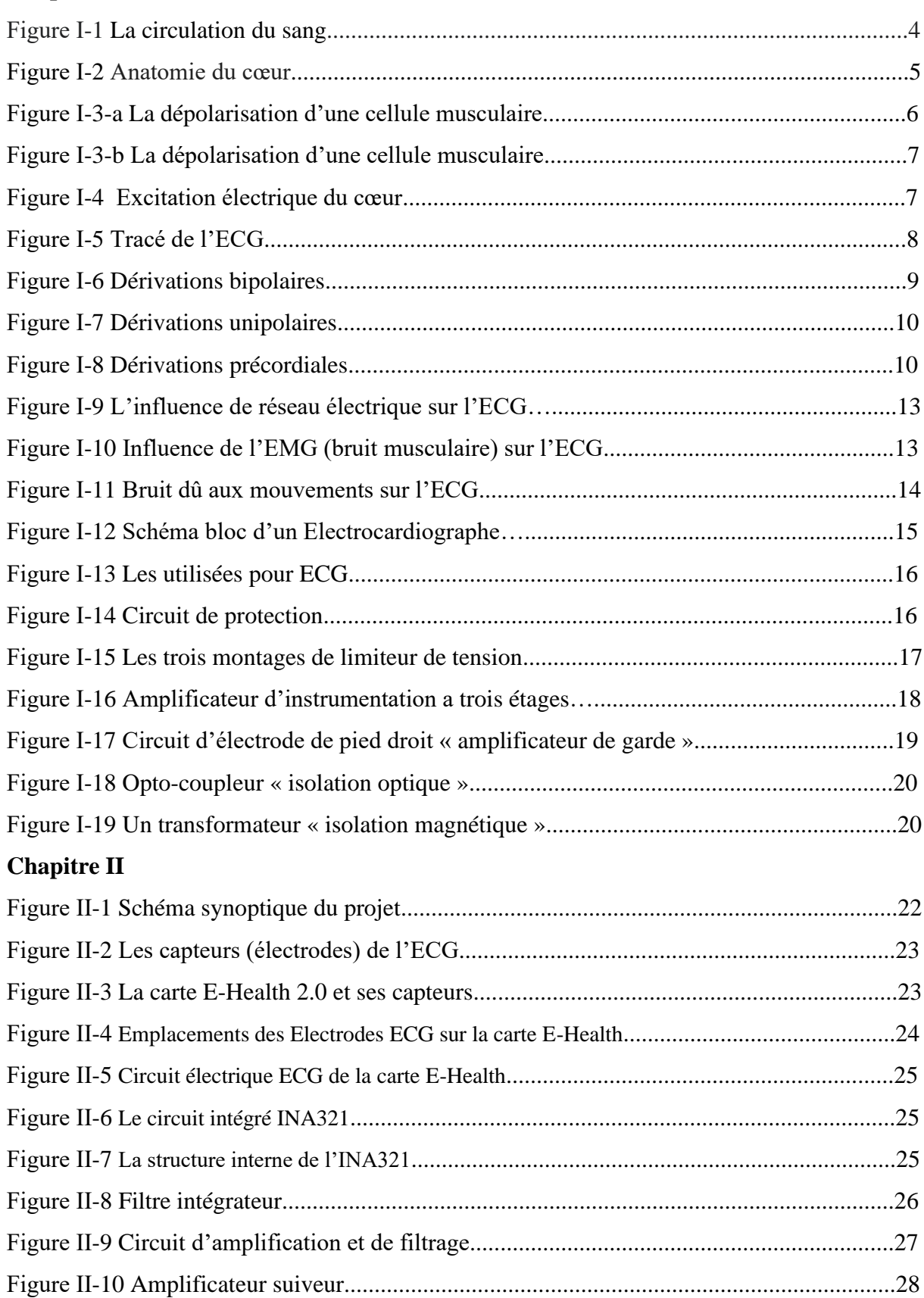

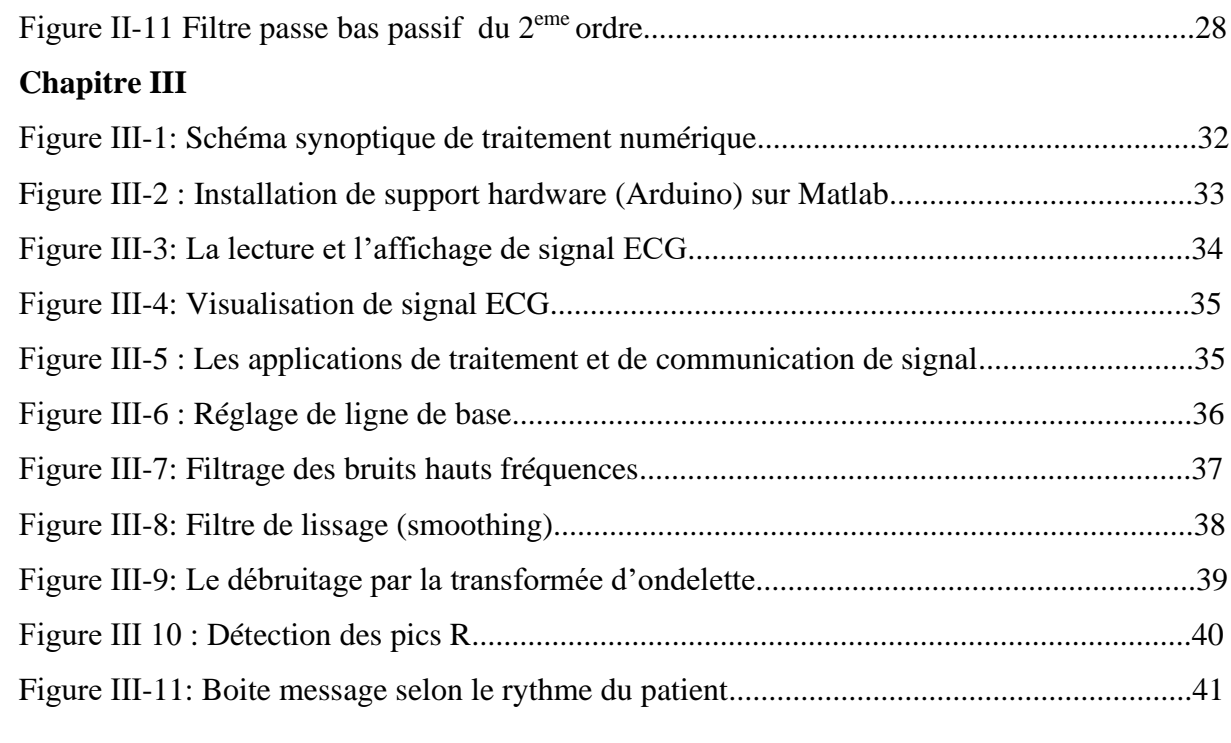

### *Introduction générale*

 Actuellement, le diagnostic des anomalies médicales est devenu une tache facile pour les médecins, ceci est dû essentiellement au progrès remarquables dans l'industrie des instruments et des équipements médicaux. Ces derniers, avec le développement scientifique surtout de l'électronique, l'électronique embarquée, l'informatique et la télécommunication ont donné la naissance à de nouveaux concepts tels que la télémédecine, la chirurgie moderne, la robotique…etc. Le résultat de ce progrès a un impact positif sur les deux acteurs de ce domaine : le médecin d'une part et le patient d'autre part.

Les chercheurs et les étudiants en génie biomédical cherchent à satisfaire à la fois le médecin et le patient. Dans ce contexte, notre travail de fin d'étude est de réaliser un outil permettant de calculer un paramètre vital qui est la fréquence cardiaque à partir du signal physiologique ElectroCardioGramme (ECG) du patient (un malade par exemple). Ce paramètre vital peut être affiché sur un moniteur de monitoring médical comme il peut être transmis à distance (télémédecine).

L'objectif principal de ce travail est de collecter ou d'acquérir le signal physiologique de l'activité cardiaque ECG à partir des capteurs déposés directement sur le cœur en cas de réalisation pratique ou par l'utilisation des signaux ECG à partir des bases de données comme MIT-BIH pour une éventuelle simulation et traitement numérique du signal. Dans ce travail nous avons utilisé les signaux ECG disponibles dans la base de données MIT-BIH. Ces signaux physiologiques sont lu et convertis par arduino sous environnement matlab. Le signal numérique résultant a subit différentes opérations de mise en forme et de traitement pour extraire la fréquence cardiaque

Afin, d'aboutir à cet objectif, nous avons organisé ce mémoire en trois chapitres :

- Le premier chapitre est réservé aux concepts de base concernant le système cardiovasculaire et les bases de conception d'un Electro-Cardio-Graphe (ECG).
- Le deuxième chapitre contient la représentation et la description des outils ou bien les composants utilisés pour la réalisation de ce projet.
- Le troisième chapitre est consacré à la partie pratique simulation et traitement sous environnement Matlab.

1

 Finalement, nous clôturons ce mémoire par une conclusion générale dans laquelle nous rappelons l'essentiel de notre travail de réalisation, sa contribution scientifique et nous terminerons par les perspectifs attendues pour les recherches à venir pour l'amélioration et le développement de ce projet.

## **Chapitre I :**

## Electrocardiogramme (ECG)

### **Chapitre I**

### **Electrocardiogramme**

### **I.1- Introduction**

L'Electrocardiogramme est un signal physiologique délivré par le corps, il représente l'activité électrique du cœur, il est mesurable et il est utilisé par le médecin comme un moyen de diagnostic du système cardio-vasculaire. Dans ce premier chapitre nous allons donner le fonctionnement principal de système cardio-vasculaire et le principe de l'ECG d'une manière détaillée.

### **I.2- L'Electrocardiographie [1]**

L'électrocardiographie représente une méthode pour l'exploitation du muscle cardiaque (myocarde) c'est une méthode non invasive et présente un nombre important d'information sur état de ce muscle. Par l'enregistrement du potentiel électrique à l'aide des capteurs (Electrodes) convenablement placés sur le corps, les premiers travaux liés à l'activité du cœur reviennent au 1842 réalisés par Carlo Matteucci puis John Burden Sanderson et Frederick Paige ont détecté le complexe QRS à l'aide d'un électromètre capillaire, au même temps E. Marey, et Augustus Waller montrent que l'activité électrique cardiaque peut être suivie à partir de la peau. Le premier électrocardiogramme humain est publié par Augustus D Waller en 1887.

En 1895 Willem Einthoven grâce au galvanomètre à cordes, il l'a mis en évidence les cinq déflexions P, Q, R, S, T, ce qui permet à lui de publier les premières classifications d'électrocardiogrammes pathologiques en 1906, en 1924 il obtient un prix de Nobel pour ses travaux sur l'électrocardiographie. Ce qui concerne les dérivations en 1932 les dérivations précordiales sont utilisées pour la première fois, puis en 1942 c'est l'apparition des dérivations frontales unipolaires, ce qui permet à Emanuel Goldberger de réaliser le premier tracé ECG sur 12 voies. De plus en 1938 une conférence internationale transatlantique a fixé la position des dérivations précordiales V1 à V6.

### **I.3- Le système cardiovasculaire**

Le système cardiovasculaire est composé de deux parties principales : le cœur et le réseau vasculaire. Dans ce système le cœur joue le rôle d'une pompe qui assure ou qui maintienne la circulation du sang oxygéné dans le réseau vasculaire. Cette pompe cardiaque peut être également divisée en deux parties : une partie gauche appelée le cœur gauche qui reçoit le sang oxygéné provenant des poumons et le pompe à haute pression vers tout l'organisme (circulation systémique). Une autre partie droite (cœur droit) qui reçoit le sang désoxygéné provenant de l'organisme à basse pression et le pompe vers les poumons (circulation pulmonaire) voir la Figure I.1

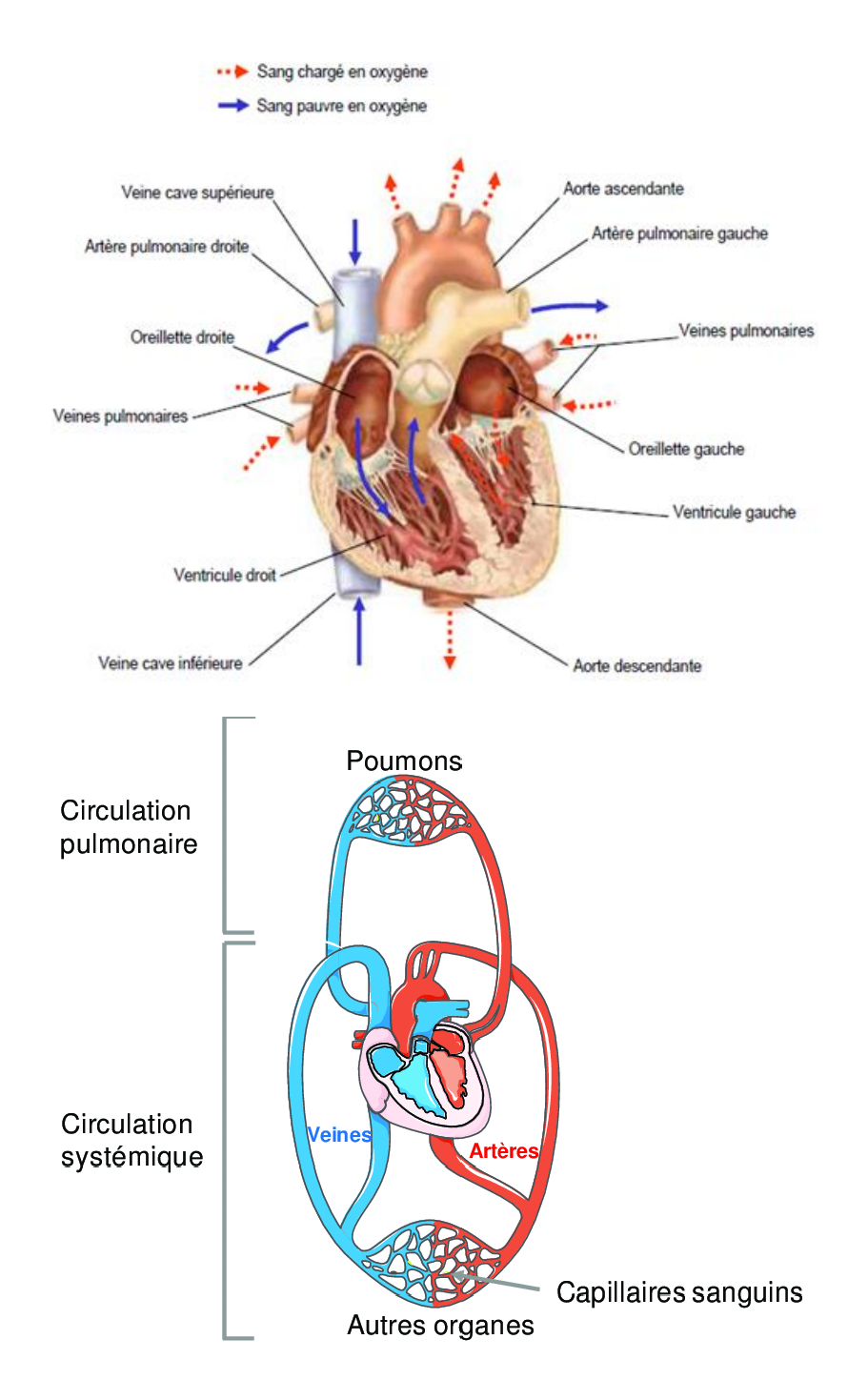

**Figure I.1** : La circulation du sang.

La circulation du sang se fait à sens unique grâce aux quatre (4) valves cardiaques qui s'ouvrent et se ferment alternativement comme des clapets :

- Deux (2) d'entre elles siègent entre les oreillettes et les ventricules (les valves mitrale et tricuspide).
- Les deux (2) autres sont situées entre les ventricules et l'artère correspondante ; la valve aortique et la valve pulmonaire.

### **I.4- Anatomie du cœur [2]**

Le cœur est un muscle creux, situé au niveau du thorax entre les poumons et reposant sur le diaphragme. Ce muscle est une pompe ayant pour fonction de propulser le sang vers tous les organes de l'organisme. Il pompe environ cinq (5) Litres de sang par minute. Le cœur se compose de trois (3) couches avec de l'intérieur vers l'extérieur : l'**endocarde**, le **myocarde** et le **péricarde**. Le péricarde est un sac à double paroi qui enveloppe le cœur. Le myocarde constitue le muscle cardiaque proprement dit ; c'est un muscle strié c'est-à-dire qu'il possède la même structure que les muscles des membres et la même force de contraction. L'endocarde est une membrane endothéliale qui tapisse la face interne du cœur.

Le cœur est divisé en quatre (4) cavités (voir Figure I.2) :

- Deux cavités supérieures appelées l'oreillette droite et oreillette gauches, elles sont séparées entre eux par le septum inter-auriculaire.
- Deux cavités inférieures dites ventricule droite et gauche, elles sont séparées par le septum inter-ventriculaire.

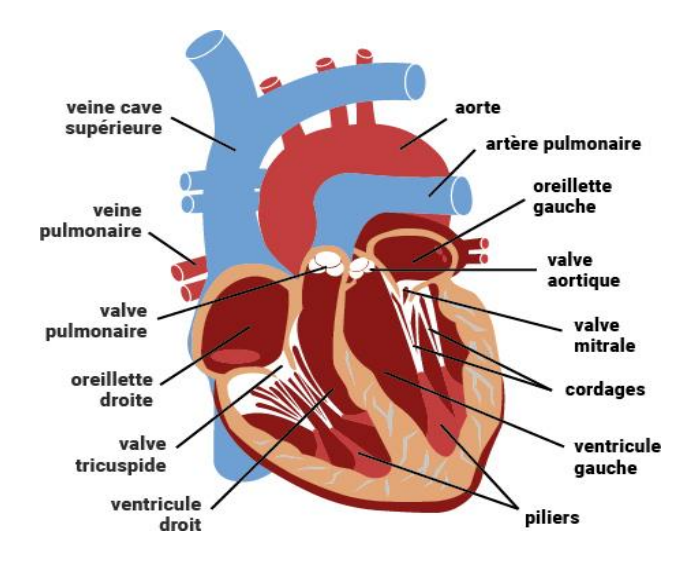

**Figure I.2 :** Anatomie du cœur.

### **I.5- Activité électrique du cœur**

La contraction du muscle cardiaque est provoquée par une impulsion électrique qui se propage au long des fibres musculaires cardiaques.

Les cellules musculaires durant la contraction passe par deux phases (voir la figures suivantes :

- **1- La dépolarisation :** Elle est définie par l'inversion de la polarité électrique de la membrane cellulaire.
- **a- Le potentiel de repos :** Au repos la cellule est dite polarisée suite d'un équilibre résultant de la répartition des ions inorganiques (Ca++, K+, Na+) à l'intérieur et à l'extérieur de la cellule, avec l'intérieur de cellule plus négative par rapport à l'extérieur dans ce cas on mesure une différence de potentiel égale à -80 ou -90 mV appelé potentiel de repos.
- **b- Le potentiel d'action :** Lors de l'envoi d'une stimulation électrique, la cellule reçoit une certaine différence de potentiel, si cette dernière dépasse le seuil d'excitabilité les canaux ioniques s'ouvrent et permettant le déplacement des ions entre l'intérieur et l'extérieur de la cellule provoquant un changement de potentiel dit le potentiel d'action, qui peut atteindre de +20 à +30 mV.

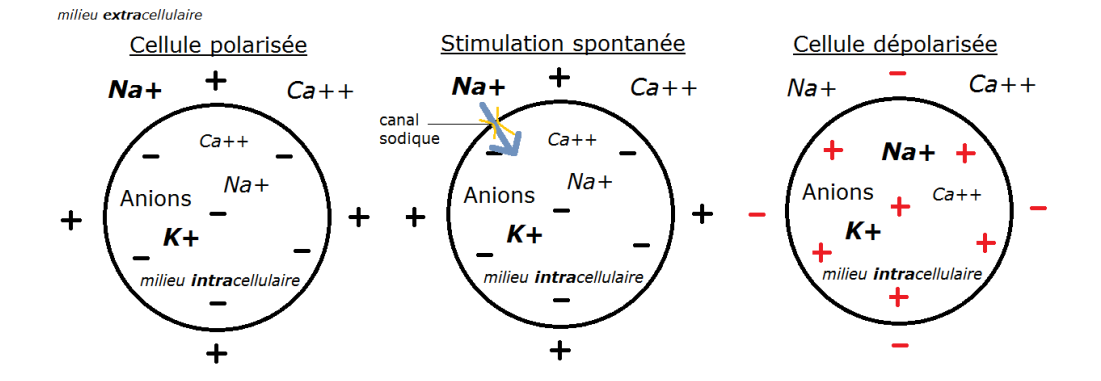

**Figure I.3-a :** La dépolarisation d'une cellule musculaire.

**2- Repolarisation :** C'est le retour d'une cellule à son potentiel électrice de base après une dépolarisation par le biais d'une modification de ses charges électriques.

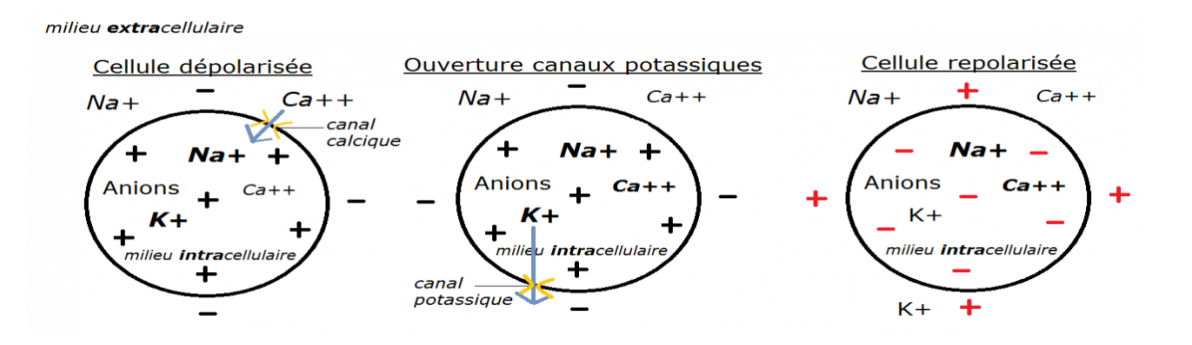

**Figure I.3-b :** La Repolarisation d'une cellule musculaire.

### **I.5.1- Description de la propagation de l'impulsion électrique dans le cœur [3]**

Dans le cœur, la dépolarisation prend normalement naissance dans le haut de l'oreillette droite, plus précisément dans le nœud sinusal (NS), et se propage ensuite dans les oreillettes, induisant la systole auriculaire qui est suivie d'une diastole (décontraction du muscle). L'impulsion électrique arrive alors au nœud auriculo-ventriculaire (AV), seul point de passage possible pour le courant électrique entre les oreillettes et les ventricules. Là, l'impulsion électrique subit une courte pause permettant au sang de pénétrer dans les ventricules. Elle emprunte alors le faisceau de His, qui est composé de deux branches principales allant chacune dans un ventricule. Les fibres constituant ce faisceau, complétées par les fibres de Purkinje, grâce à leur conduction rapide, propagent l'impulsion électrique en plusieurs points des ventricules, et permettent ainsi une dépolarisation quasi instantanée de l'ensemble du muscle ventriculaire, malgré sa taille importante, ce qui assure une efficacité optimale dans la propulsion du sang ; cette contraction constitue la phase de systole ventriculaire. Puis suit la diastole ventriculaire (décontraction du muscle) ; les fibres musculaires se ré-polarisent et reviennent ainsi dans leur état initial.

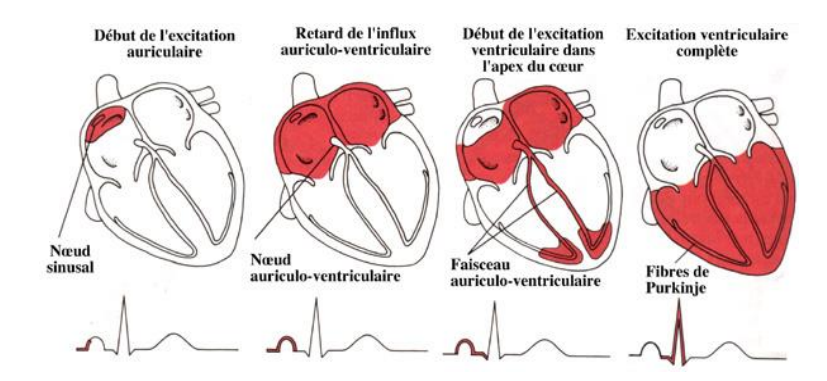

**Figure I.4 :** Excitation électrique du cœur

### **I.6- Signal électrocardiogramme [4]**

L'électrocardiogramme est la représentation graphique du potentiel électrique qui commande l'activité musculaire du cœur, ce potentiel est recueilli par des électrodes mises à la surface de la peau dans des endroits convenablement défini. L'ECG se présente alors comme une suite de déflexion (ondes électrique) séparées par des intervalles, chacune d'eux correspondant à une phase de fonctionnement du cœur.

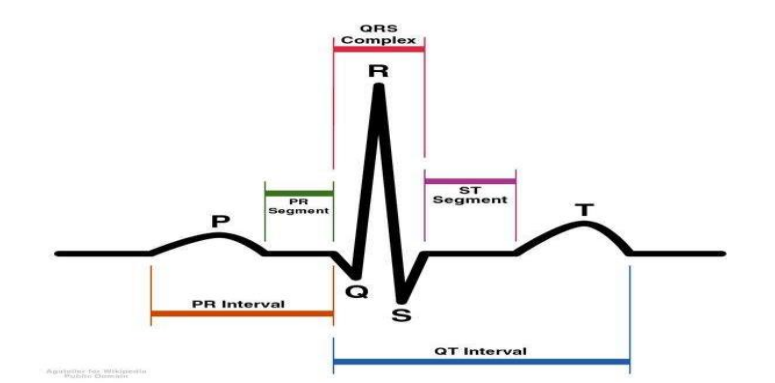

**Figure I.5 :** Tracé de l'ECG

### **I.7- Les Ondes et les Intervalles de L'ECG**

- **- l'onde P :** c'est la première onde de signal ECG, elle correspond à la dépolarisation et à la contraction simultanée des oreillettes droite et gauche et sa durée varie entre 0,08 et 0,1 s.
- **- l'onde ou complexe QRS** : correspond à la dépolarisation des ventricules au même temps que la repolarisation des oreillettes. La forme du complexe QRS varie selon la dérivation et selon la présence de pathologie. Le complexe QRS a une durée normale inférieure à 0,1s.
- **- l'onde T** : correspond à la repolarisation et la relaxation des ventricules. Sa durée oscille entre 0,2 et 0,25s.
- **- Segment PR :** c'est la ligne horizontale située entre la fin de l'onde P et le de début du complexe QRS, il est normalement isoélectrique.
- **- Segment ST :** il correspond au stade précoce de la ré-polarisation des ventricules, il débute normalement au niveau de ligne isoélectrique, à partir de la fin de l'onde S et se termine en courbure au début de l'onde T.

**- L'intervalle PR :** est le temps entre le début de P et le début du QRS, il est le témoin du temps nécessaire à la transmission de l'influx électrique des oreillettes aux ventricules et qui dure de 0.12 à 0.20 s.

### **I.8- Les dérivations pour la mesure de l'ECG**

 L'enregistrement de l'électrocardiogramme est réalisé à partir des électrodes fixées à la surface du corps. La disposition de ces électrodes sur le corps est connue sous le nom de dérivations. Un ECG standard comporte douze (12) dérivations divisées en trois (3) types :

- **1- Dérivation bipolaires :** Appelées aussi dérivations d'Einthoven, elles sont en nombre trois  $(3)$  :
	- DI : mesure bipolaire entre bras droit et bras gauche.
	- DII : mesure bipolaire entre bras droit et jambe gauche.
	- DIII : mesure bipolaire entre bras gauche et jambe gauche.

Ces dérivations forment un triangle équilatéral dit triangle d'Einthoven.

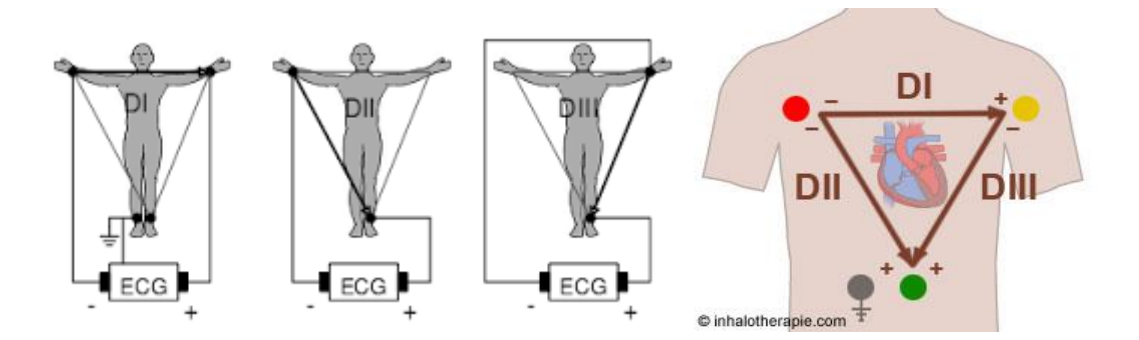

**Figure I.6 :** Dérivations bipolaires.

- **2- Dérivations unipolaires :** Appelées dérivations de Goldberger**,** Il a utilisé les mêmes électrodes qu'Einthoven, chaque électrode est considérée comme pôle positif, et les deux (2) autres électrodes étant des références négatives.
- **-** AVR : mesure unipolaire sur bras droit (Amplified Voltage Right).
- **-** AVL : mesure unipolaire sur bras gauche (Amplified Voltage Left).
- **-** AVF : mesure unipolaire sur jambe gauche (Amplified Voltage Foot).

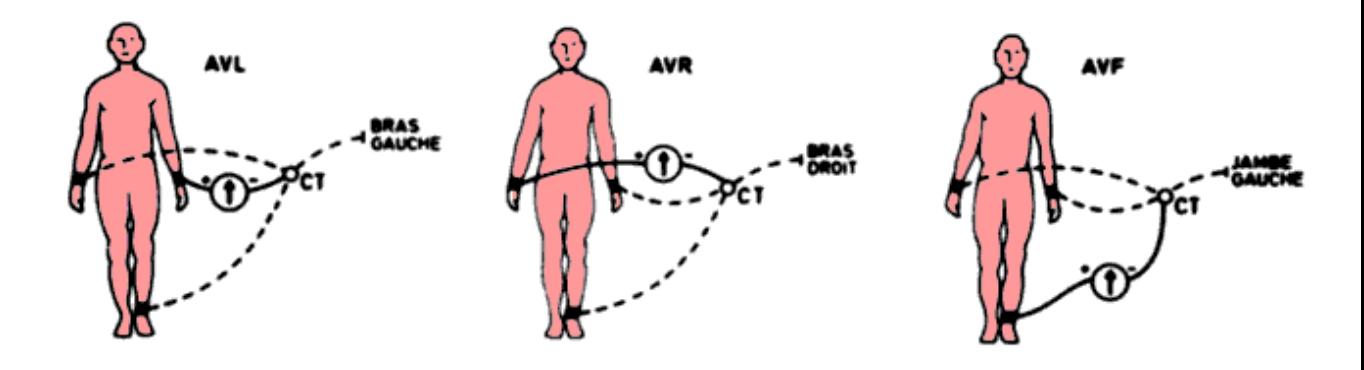

**Figure I.7 :** Dérivations unipolaires.

L'axe de dérivations bipolaires et unipolaires est l'axe frontal.

**3- Dérivations précordiales :** Appelées aussi dérivations de Wilson, l'axe de ces dérivations est l'axe horizontal.

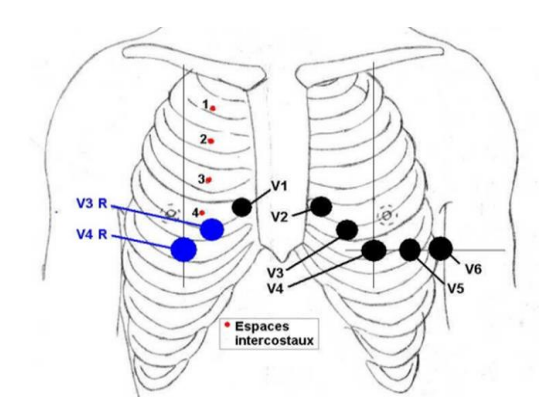

**Figure I.8 :** Dérivations précordiales.

Ces dérivations sont au niveau thoracique avec l'utilisation des électrodes de type ventouse.

La position de chaque électrode est comme suit :

- **-** V1:4eme espace intercostal droit sternum (para sternal).
- **-** V2 :4eme espace inter costal gauche, bord gauche de sternum.
- **-** V3 : à mi-chemin entre V2 et V4.
- **-** V4 :5eme espace inter costal gauche, sur la ligne médio claviculaire.
- **-** V5 : même horizontale que V4, ligne axillaire antérieure.
- **-** V6 : même horizontale que V4, ligne axillaire moyenne.

### **I.9- cycle cardiaque [5]**

 Le cycle cardiaque se compose de deux périodes : une pendant laquelle le muscle cardiaque se détend et se remplit de sang, appelée [diastole,](https://fr.wikipedia.org/wiki/Diastole) suivie d'une période de contraction vigoureuse et le pompage du sang, appelé [systole.](https://fr.wikipedia.org/wiki/Systole) Après s'être vidé, le cœur se détend immédiatement et se dilate pour recevoir un autre afflux de sang *revenant des* poumons et d'autres systèmes du corps, avant de se contracter à nouveau pour *pomper le sang vers* les poumons et ces systèmes.

Le cycle cardiaque est lié à l'activité mécanique du cœur.

### **I.10- Fréquence cardiaque [6]**

 La fréquence cardiaque est le nombre de cycle cardiaque durant une (1) minute, on peut également la calculée par l'utilisation de l'Electrocardiogramme et voir si le rythme est régulier ou non, elle est égale à « 60/durée en seconde de l'intervalle RR », l'unité est nombre de battement par minute.

Elle varie selon :

- Le sexe.
- **-** L'âge.
- **-** La forme physique.
- **-** La corpulence.
- **-** La présence d'une pathologie.
- **-** Les émotions.
- **-** La prise de médicaments.

 Chez l'adulte la fréquence cardiaque normale est comprise entre 60 et 100 battements par minute (bpm), Elle est légèrement plus élevée chez les femmes que chez les hommes. Le cœur des enfants bat plus rapidement : chez le nouveau-né, elle varie entre 120 et 160 fois par minute, Au contraire, chez les sportifs, la fréquence cardiaque peut s'abaisser à des niveaux très faibles, jusqu'à 40 bpm.

### **I.11- Les caractéristiques temporelles de l'ECG [7]**

 Les paramètres temporels de l'électrocardiogramme d'un sujet normal sont donnés par le tableau suivant :

|           | Onde    | Complexe   | Onde | Intervalle     | Intervalle     | Intervalle | Onde     |
|-----------|---------|------------|------|----------------|----------------|------------|----------|
|           | P       | QRS        | т    | PQ             | <b>ST</b>      | QT         | R        |
|           |         |            |      |                |                |            |          |
| Durée     | $\,<\,$ | 0.08       | 0.2  | $0.12 - 0.2$   | 0.2            | 0.36       | $0.07 -$ |
| (s)       | 0,11    |            |      |                |                |            | 0.1      |
| Amplitude | $\,<\,$ | $Qa<0$ ,   | >0   | Isoélectrique: | Isoélectrique: |            | 1.60     |
| (mv)      | 0,25    | $Ra > 0$ , |      | 0              | 0              |            |          |
|           |         | Sa<0       |      |                |                |            |          |

**Tableau I.1 :** Les caractéristiques temporelles de l'ECG.

### **I.12- Les caractéristiques fréquentielles de l'ECG**

- Le spectre de l'ECG s'étend entre une fréquence 0.01 à 120 Hz.

- L'onde P et l'onde T se caractérisent par une bande spectrale de basse fréquence, ses composantes fréquentielles sont entre 0.5 Hz et 10 Hz.

- Le complexe QRS possède un contenu fréquentiel bien plus important que les autres ondes de l'ECG. Ses composantes fréquentielles sont entre 10 Hz et 15 Hz c'est pour cela il est utilisé pour la mesure de la fréquence cardiaque.

### **I.13- Les sources d'influences [8]**

 Dans l'enregistrement des signaux physiologiques, il ya toujours des sources de bruit qui apparaissent et peuvent influencer notre enregistrement, on peut citer :

### **a- Les interférences avec le réseau électrique**

Le réseau électrique présente une source importante d'interférence au cours d'un enregistrement d'un signal ECG. Sans compter que l'électrocardiographe, est alimenté par un ensemble de lignes électriques reliées à d'autres parties d'équipements. Ces lignes électriques affectent l'enregistrement de l'ECG, comme illustré sur la Figure I.9.

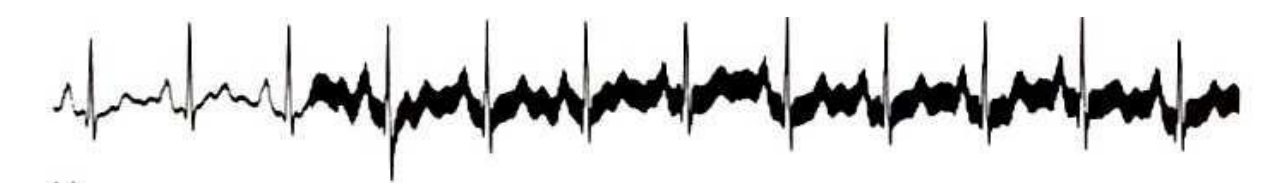

**Figure I.9 :** L'influence de réseau électrique sur l'ECG.

### **b- Les interférences électromagnétiques**

L'interférence électromagnétique de surtout les hautes fréquences de haute puissance au voisinage de l'électrocardiographe peuvent affectés les signaux captés à travers les électrodes. L'interférence électromagnétique peut être également produite par les générateurs HF dans l'hôpital lui-même par exemple l'utilisation d'un bistouri électrique.

### **C- Les interférences des bruits d'électromyogramme (EMG)**

Il y a également une source d'interférence électrique située dans le corps lui-même qui peut avoir un effet sur l'ECG. Quand le muscle se contracte, il produit son propre signal électromyographique qui peut interférer notre signal ECG, la Figure I.10 illustre cet effet.

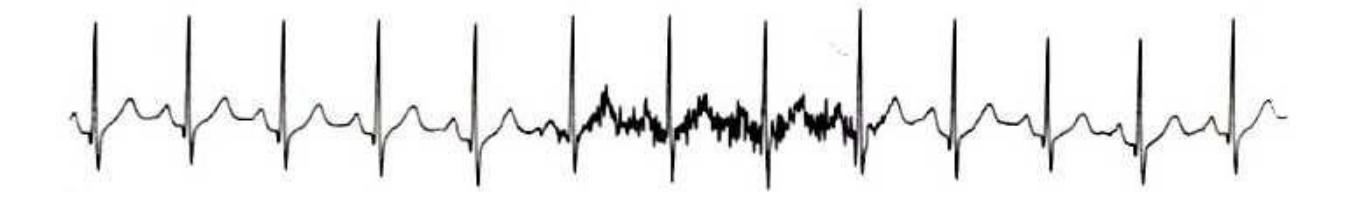

**Figure I.10 :** Influence de l'EMG (bruit musculaire) sur l'ECG

### **D- Influence des artefacts du potentiel de la peau et des mouvements**

Pour avoir un bon enregistrement de signal ECG, le patient doit éviter tous mouvements, Ces mouvements peuvent aussi provoquer des variations d'impédance peau électrode. Tout cela se traduit par des artefacts d'amplitude et de fréquence variable qui altèrent le signal. En général près de 25 mV DC de potentiel de la peau existent entre l'enregistrement au niveau de l'électrode et la peau. Un nettoyage de la peau avant application du gel et de l'électrode permet de réduire ces artefacts. Les troubles de la peau-électrodes sont représentées par la figure suivante:

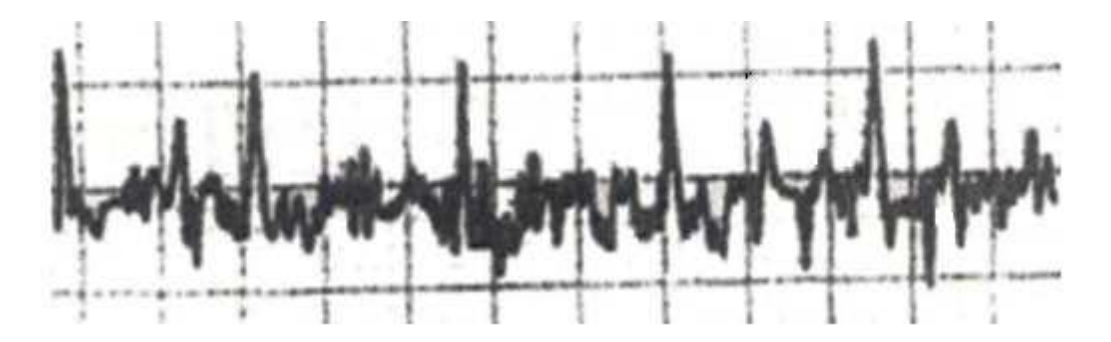

**Figure I.11 :** Bruit dû aux mouvements sur l'ECG.

### **I.14- Principe de l'Electrocardiographie [9]**

L'Electrocardiographie c'est une technique non invasive qui vise à enregistrer l'activité électrique du cœur sous forme des graphes interprétables par un médecin, ces enregistrements sont obtenus grâce un ensemble des circuits commençant par le premier élément qui est le capteur (Electrodes) arrivant au dernier élément l'enregistreur (affichage sur un papier millimétrique). Le schéma bloc d'un ECG est donné par la figure suivante :

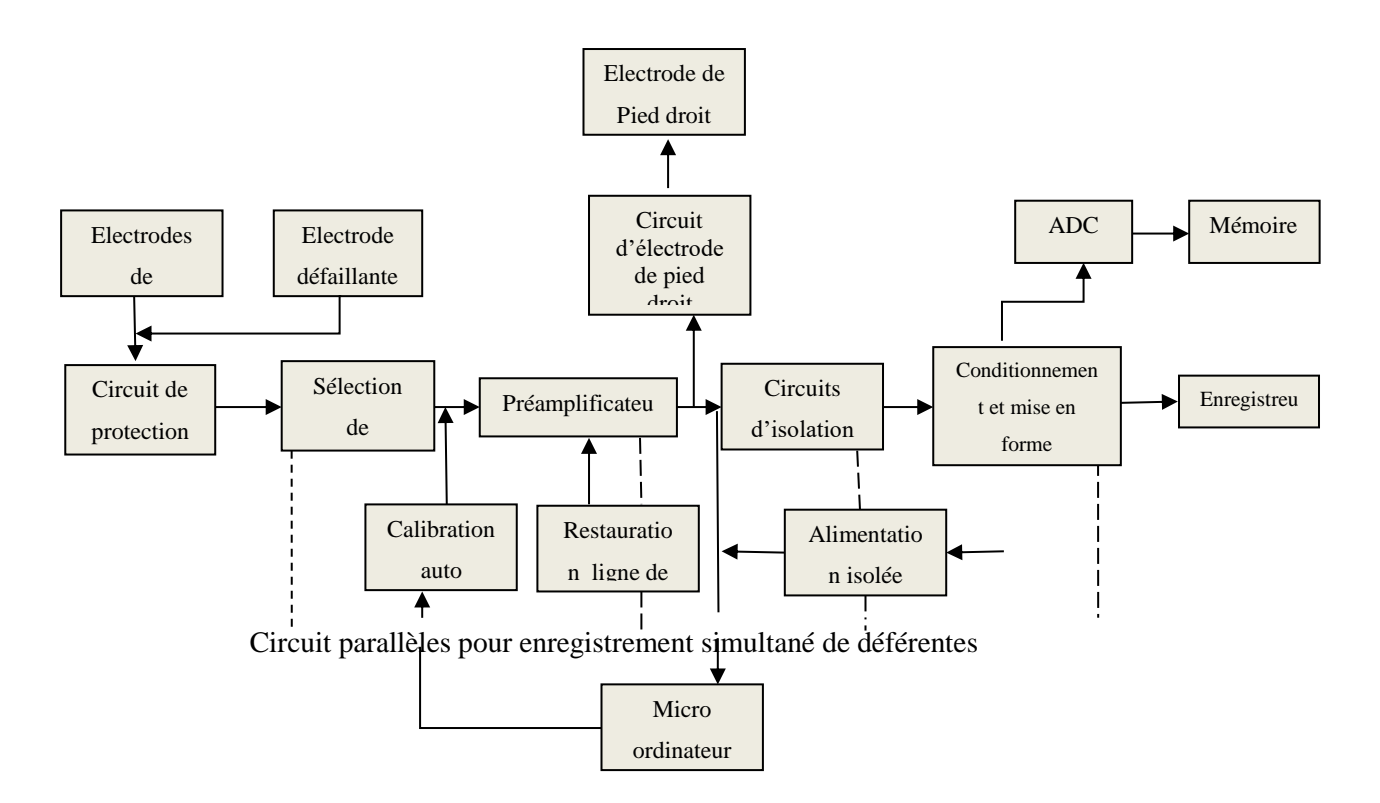

**Figure I.12 :** Schéma bloc d'un Electrocardiographe.

### **I.14.1- Electrodes de détection**

Les électrodes sont le premier élément dans l'acquisition de l'activité électrique du cœur, elles traduisent le courant ionique à un courant électrique. Pour assurer une bonne détection il est nécessaire de réduire la résistance de contact électrode/ peau par l'utilisation du gel (un gel à base de chlorure de potassium), il existe plusieurs types d'électrode on peut citer :

- a- Les électrodes polarisables : sont équivalentes à des capacités à travers lesquelles passe un courant provoquant une augmentation continue de la tension (offset), exemple : les électrodes métalliques.
- b- Les électrodes non polarisables : jouent le rôle des résistances à travers lesquelles passe un courant constant provoquant une tension (offset) constante.

De plus, il existe plusieurs formes des électrodes qui sont utilisées pour le prélèvement du signal ECG, elles sont données par la figure I.13 :

- **1-** L'électrode à ventouse : elle est utilisée pour l'enregistrement à partir des dérivations sur la poitrine.
- **2-** L'électrode plate : elle s'attache sur le corps à l'aide d'une bande élastique.

**3-** L'électrode bipolaire d'un défibrillateur : elle possède trois rondelles métalliques en cuivre, deux pour récupérer un potentiel différentiel au niveau des dérivations.

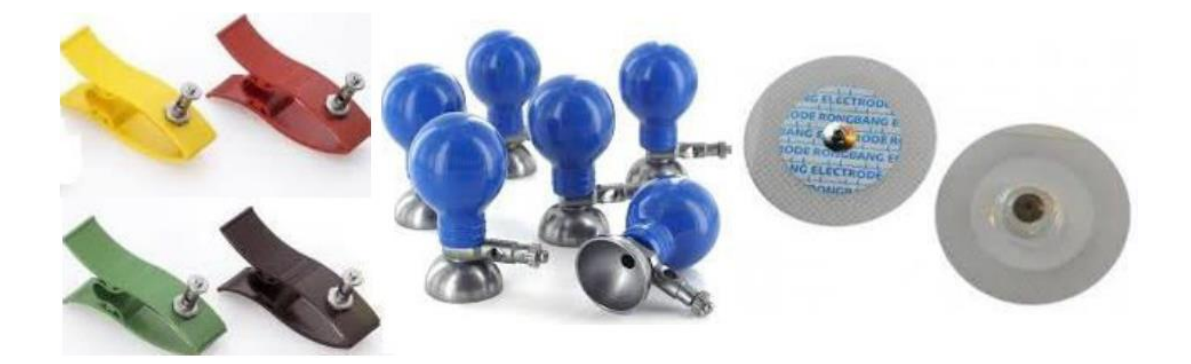

**Figure I.13 :** Les utilisées pour ECG

### **I.14.2- Circuit de protection**

Le rôle de ce circuit est de protéger notre ECG contre les hautes tensions et les transitoires, par exemple dans le cas d'utilisation d'un défibrillateur en cas d'arrêt cardiaque. Le principe de fonctionnement est de limiter ces tensions avant qu'elles arrivent au reste du bloc. Il existe trois (3) montages de circuit, voir les figures suivantes.

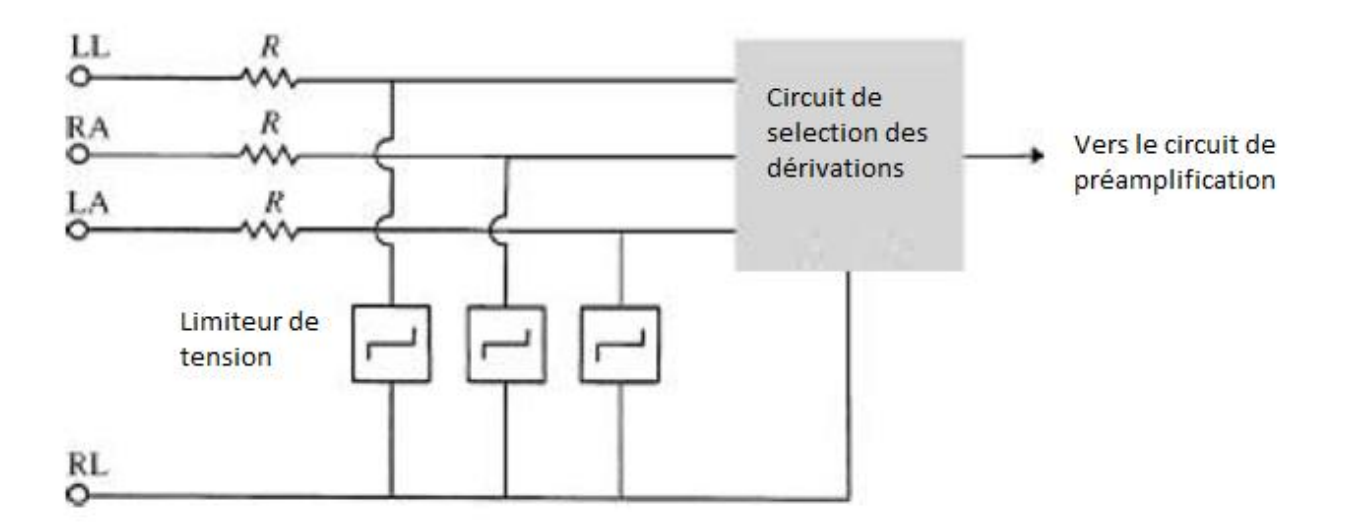

**Figure I.14 :** Circuit de protection.

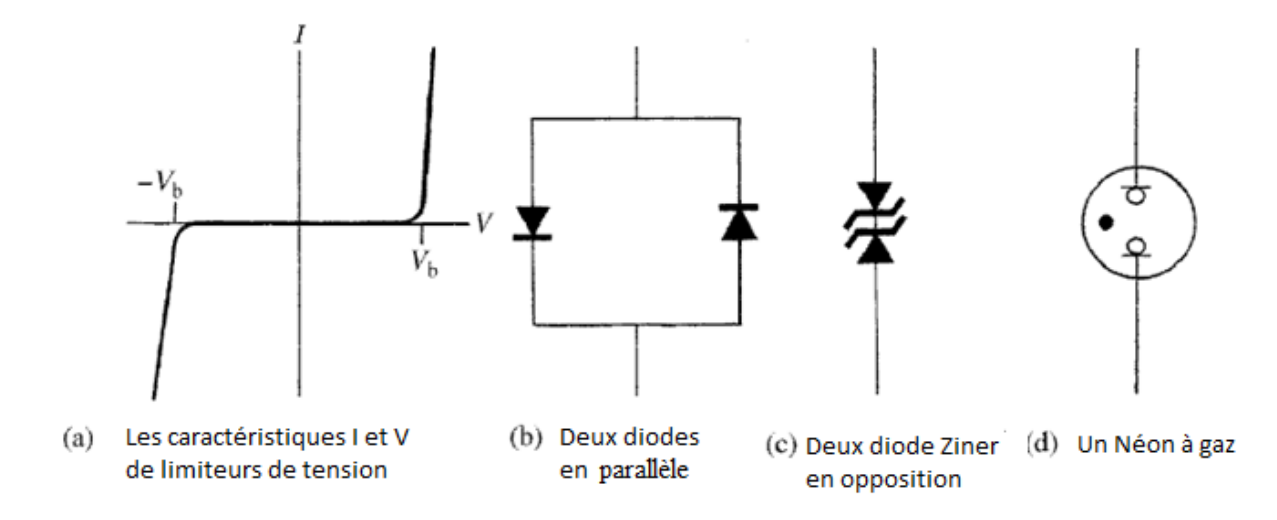

**Figure I.15 :** Les trois montages de limiteur de tension.

### **I.14.3- Circuit de sélection de dérivations**

Chaque électrode connectée au patient est attachée à ce circuit, il permet a l'utilisateur soit manuellement ou par l'utilisation d'un microordinateur de choisir les dérivations qu'il veut les utilisées. Dans le mode automatique toutes les dérivations seront enregistrées pendant une durée de dix (10) S.

### **I.14.4- Circuit de calibration**

 C'est un signal de 1mV injecté dans tous les canaux (les douze dérivations) pour s'avoir si notre instrument est en bon fonctionnement.

### **I.14.5- Electrode défaillante**

 Ce circuit consiste à détecter si une électrode est défaillante ou bien si elle est détachée, si c'est le cas une alarme se déclenche. Le principe de ce circuit repose sur la valeur de l'impédance électrode/peau. Si elle est grande donc on a un mauvais contact ou une électrode détachée.

### **I.14.6- Circuit pré-amplification**

 L'activité électrique du cœur est de l'ordre de quelques millivolt donc il nécessaire de la amplifiée, L'amplificateur d'instrumentation joue ce rôle grâce aux avantages qu'il présente pour une bonne acquisition de signal ECG. La figure I.16 présente un amplificateur d'instrumentation à base de trois (3) amplificateurs opérationnels

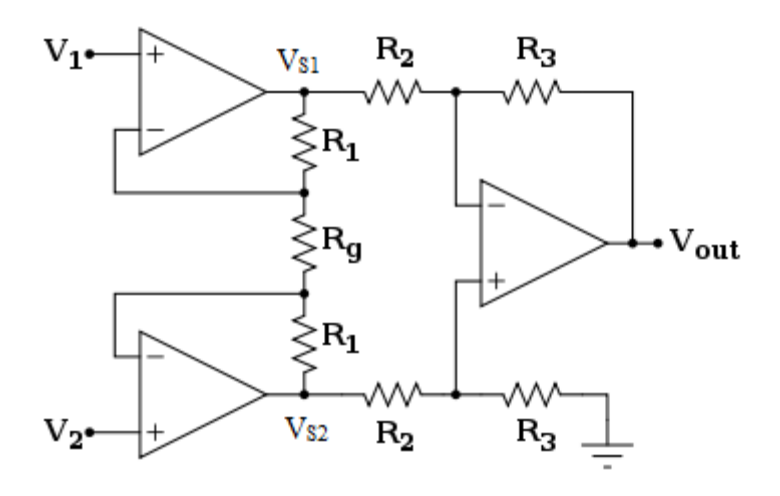

**Figure I.16 :** Amplificateur d'instrumentation a trois étages.

L'amplificateur d'instrumentation est caractérisé par :

- **-** Une impédance d'entré grande égale ou supérieure à 10 MΩ
- **-** Un taux de réjection en mode commun est très grand.
- **-** Une bande de fréquence convenable au signal à amplifier
- **-** Une résistance de sortie à faible valeur.
- **-** Un gain généralement contrôlé par une seule résistance ou un potentiomètre dans la figure c'est la résistance Rg.

Le gain est donné par la relation :

$$
Vout = \frac{R3}{R2} \left( 1 + \frac{2R1}{Rg} \right) (V2 - V1)
$$

### **I .14.7- Circuit d'électrode de pied droit**

Ce circuit est nommé aussi amplificateur de garde ou bien amplificateur auxiliaire, son rôle est de réduire la tension en mode commun à une faible valeur, grâce à un amplificateur auxiliaire qui amplifie la tension en mode commun (une valeur négative montage inverseur) puis elle est réinjectée par une boucle de retour liée à l'électrode pied droit. Ceci permet de réduire la tension en mode commun. Le montage est donné par la figure en dessous.

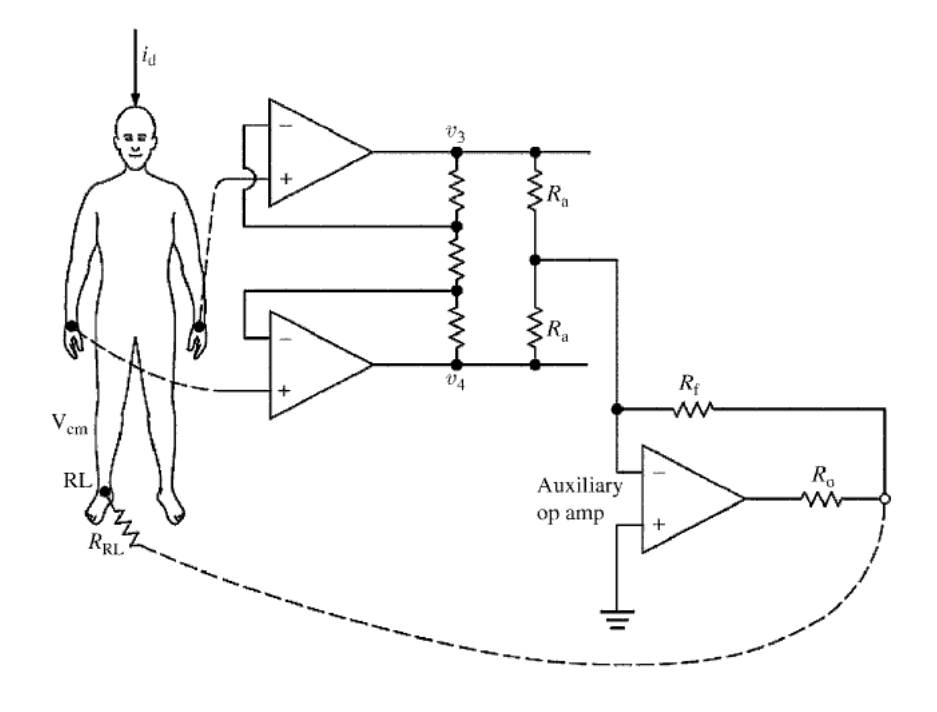

**Figure I.17 :** Circuit d'électrode de pied droit « amplificateur de garde ».

### **I.14.8- Circuit d'isolation**

Ce circuit est utilisé comme un moyen de protection du patient contre les courants de fuites qui peuvent apparaitre durant l'enregistrement de l'ECG. De plus on peut trouver des circuits d'isolation dans le but est de protéger ou bien de réserver l'information (ECG), parmi ces circuits on peut citer :

### **a- Isolation optique**

L'objectif de cette isolation c'est de transférer le signal ECG en un signal optique dans le but de le protégé, elle est réalisée par un opto-isolateur composé d'une Led luminescente (joue le rôle d'émetteur) et un photo-détecteur (le récepteur). Voir la figure suivante.

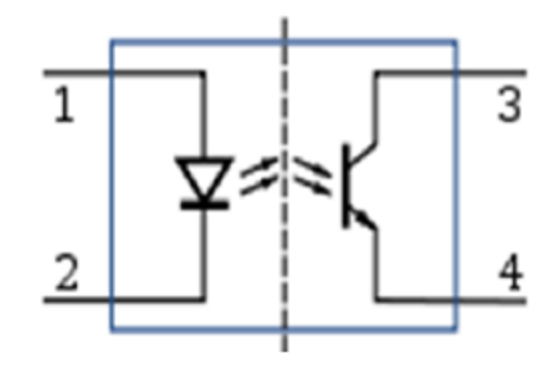

**Figure I.18 :** Opto-coupleur « isolation optique ».

### **b- Isolation magnétique**

Elle est réalisée grâce à l'utilisation d'un transformateur, le primaire et le ou les secondaires de transformateur n'ont aucune connexion électrique entre eux, seule l'induction électromagnétique permet au primaire d'agir sur le ou les secondaires.

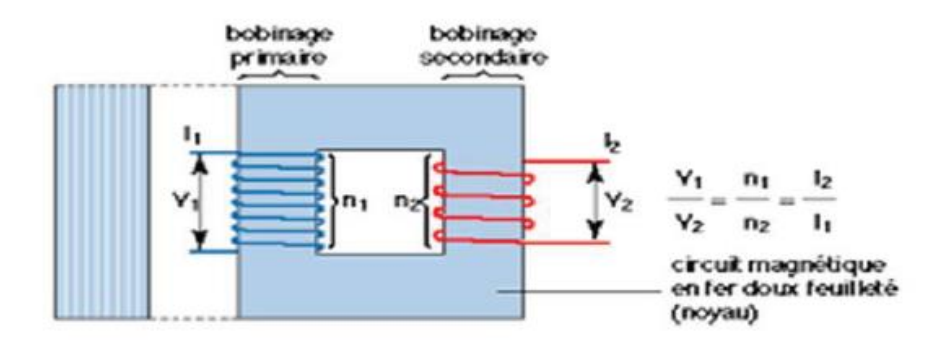

**Figure I.19 :** Un transformateur « isolation magnétique ».

### **I.14.9- Circuits de conditionnement et de mise en forme**

Le but de l'utilisation de ces circuit est d'amélioré le signal afin de facilité son interprétation par le médecin, pour cela on doit amplifier le signal à des valeurs bien lisible grâce à un amplificateur, de plus on doit éliminer tous types de bruit pour cela on utilise trois types de filtre

**-** Un filtre passe haut avec une fréquence de coupure égale à 0.01 Hz pour éliminer la composante continue.

- **-** Un filtre passe bas avec une fréquence de coupure égale à 120 Hz pour éliminer les hautes fréquences.
- **-** Un filtre réjecteur pour éliminer la fréquence de réseau électrique (50 Hz).

### **I.14.10- Enregistrement et stockage**

Ces circuits nous permettent d'obtenir une copie hard de signal ECG, le signal est affiché sur un papier millimétrique, l'impression est faite par une tête thermique qui se chauffe selon l'intensité de signal, le papier utilisé est sensible à la chaleur. Pour chaque impression le manipulateur doit fournir les informations personnelles du patient (le nom et prénom, l'âge)

On peut aussi stocker l'ECG sur des unités de stockage (disque dur interne ou externe, carte mémoire, CD, DVD…etc.), pour réaliser cette opération il est nécessaire de convertir le signal analogique en un signal numérique cela est fait par un ADC.

### **I.14- Conclusion**

L'électrocardiogramme c'est un moyen efficace pour le diagnostic du système cardiovasculaire, il représente l'activité électrique du cœur sous forme des ondes périodiques avec des amplitudes et durée bien définies. L'appareil qui nous permet d'obtenir ce signal est l'Electrocardiographe. Dans ce chapitre on a présenté le principe de fonctionnement de l'électrocardiographe étape par étape, du premier élément les électrodes au dernier élément l'affichage d'ECG sur un papier millimétrique.

# **Chapitre II : Outils d'acquisition et de traitement**

### **Chapitre II**

### **Outils d'acquisition et de traitement**

### **II.1- Introduction**

Notre projet consiste à acquérir le signal ECG, puis faire un traitement numérique en utilisant un micro-ordinateur, dans ce chapitre nous allons présenter le matériel hard et soft utilisés dans ce projet.

### **II.2- Schéma synoptique du projet**

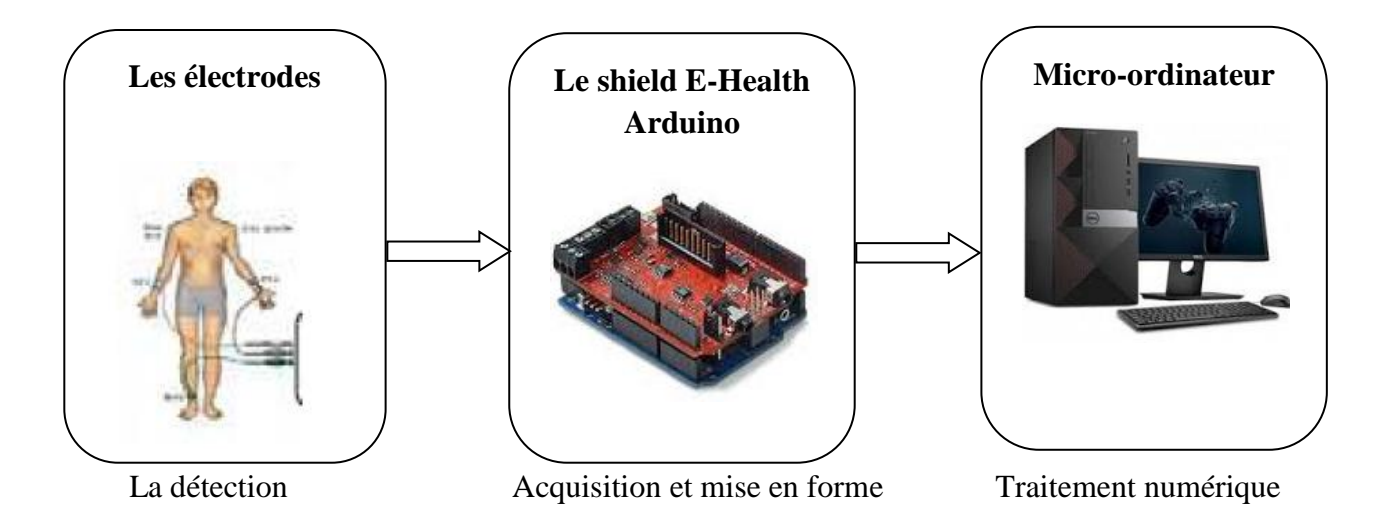

**Fig. II.1 :** Schéma synoptique du projet.

L'objectif de notre travail est d'acquérir le signal ECG puis faire un traitement numérique, la première partie concernant l'acquisition de signal ECG repose sur la détection de signal ECG par des capteurs (électrodes) bien placées sur la peau dans des endroits bien définit, ensuite le signal détecté sera mis en forme grâce au Shield E-Health et la carte Arduino, Finalement un traitement numérique sera effectué pour plus d'amélioration de signal détecté et pour l'analyse de ce dernier.

### **II.3- Présentation de matériels hard utilisés**

### **II.3.1- Les capteurs (Electrodes)**

Pour mesurer l'activité électrique du cœur on utilise un électrocardiographe, le premier élément de cet instrument sont les capteurs dans notre cas sont les électrodes, leurs rôles est la détection de l'activité électrique ionique puis la transmettre en activité électrique mesurable. Nous avons utilisé les électrodes indiquées dans la figure suivante.

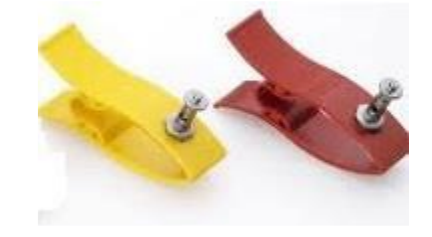

**Figure II.2 :** Les capteurs (électrodes) de l'ECG.

### **II.3.2- La plateforme E-Health 2.0**

### **1- Description [10]**

La plateforme E-Health (shield) est une carte électronique équipée par un ensemble de capteurs médicaux dans le but est de réaliser des mesures physiologiques tels que l'ECG, EMG, la mesure de saturation du sang en oxygène (SPO2), la mesure de volume respiratoire, mesure de température, la pression artérielle, la glycémie…etc. cette carte est compatible aux carte Arduino et Raspberry donc elle peut être utiliser comme un support didactique et dans la réalisation des recherches dans le domaine biomédical, pour son utilisation comme un moyen de diagnostic elle est pas fiable à 100 %.

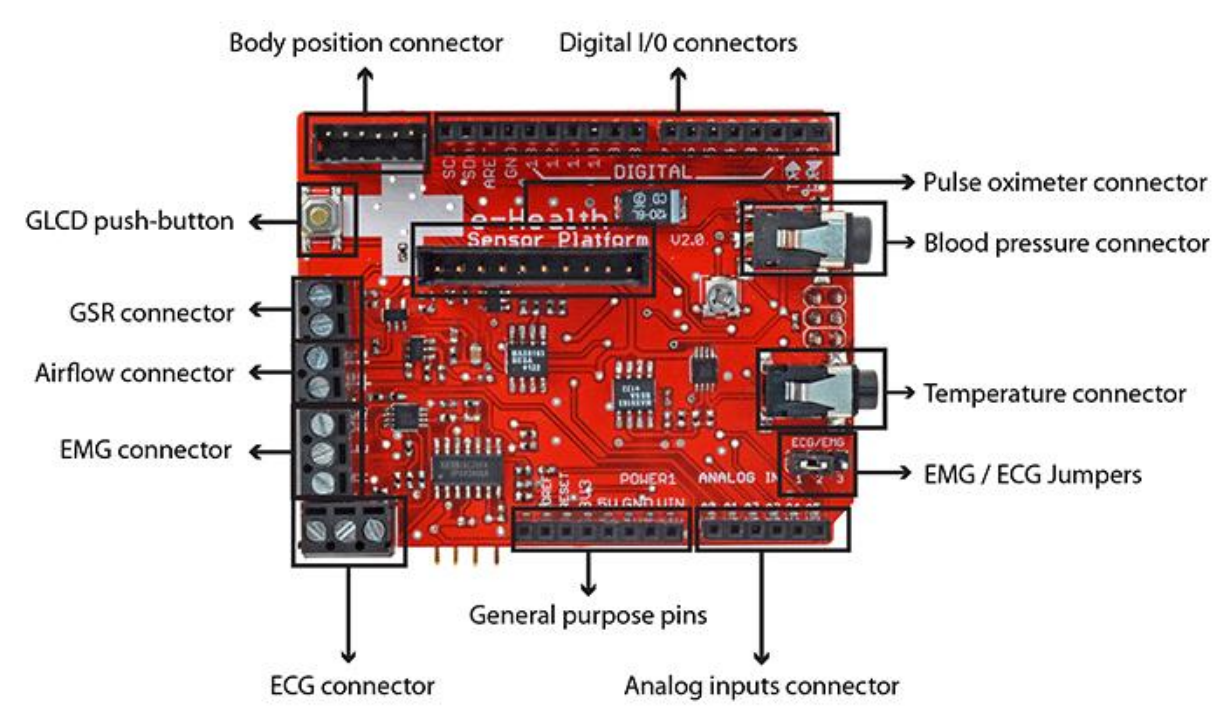

**Figure II.3 :** La carte E-Health 2.0 et ses capteurs.

### **2- L'acquisition de signal ECG par la carte E-Health**

### **A- Déroulement de l'examen**

La carte E-Health est équipée par un capteur de l'ECG, on doit utiliser trois électrodes comme l'indique la figure suivante. Pour capter un bon signal on doit appliquer les conditions suivantes :

- Mettre un peut de gel sur les électrodes pour assurer une bonne conduction électrique.
- Le sujet doit rester calme durant la réalisation de cet examen (éviter le signal EMG).
- Le sujet ne doit pas porter des métaux (ceinture, pièces métalliques… etc).
- Il faut s'éloigner des instruments tels que le téléphone portable, télévision pour éviter tout type de champs.

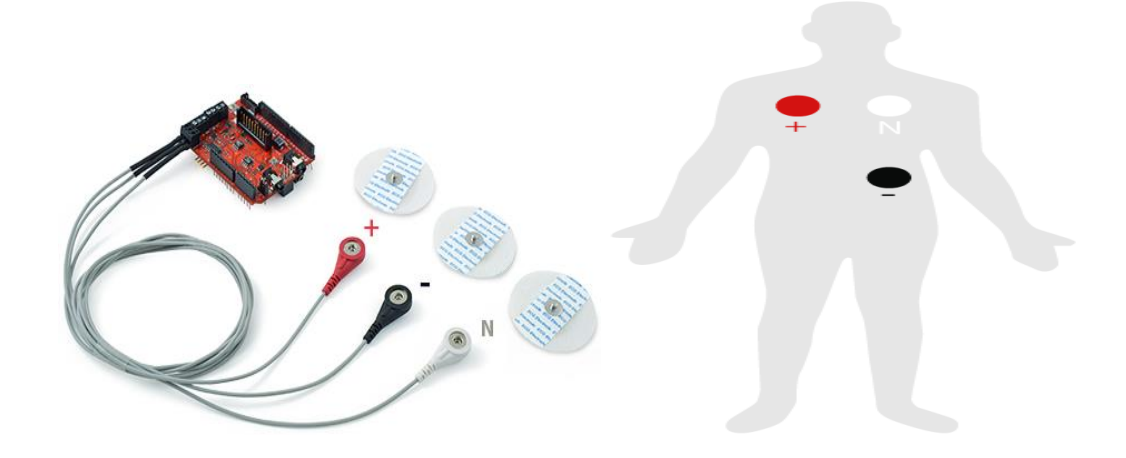

**Figure II.4 :** Emplacements des Electrodes ECG sur la carte E-Health

### **B- La pré-amplification du signal ECG**

Après la détection de signal ECG par les électrodes, il sera mis en forme grâce au shield E-Health, la plateforme E-Health permet à son utilisateur de faire :

- Une pré-amplification de signal ECG (Amplificateur d'instrumentation).
- La mise en forme de signal capté.

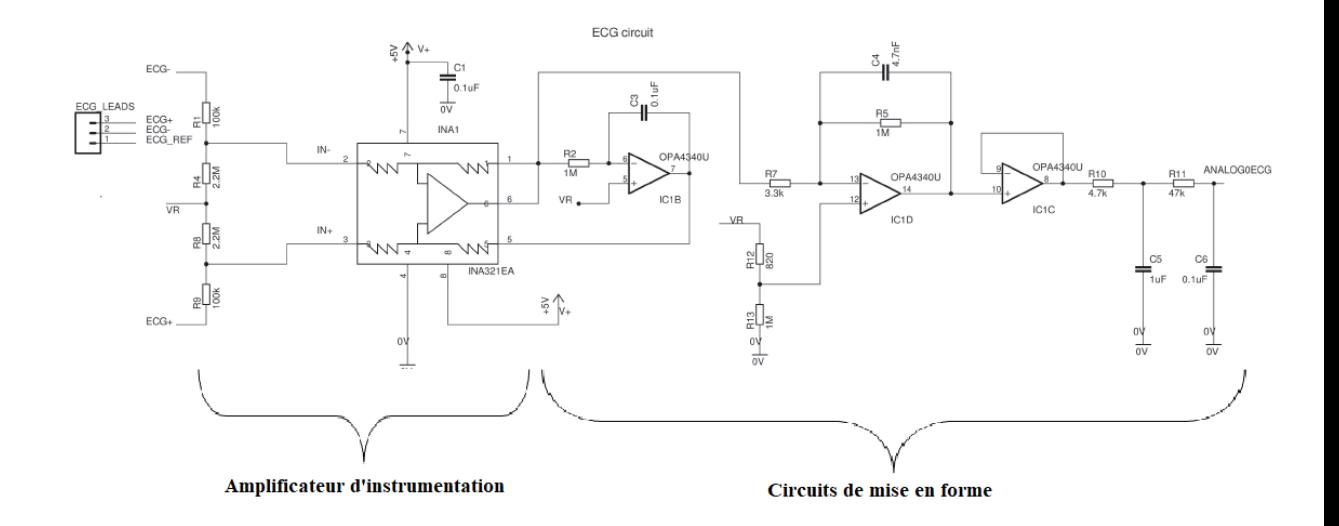

**Figure II.5 :** Circuit électrique ECG de la carte E-Health.

Le signal obtenu au niveau des électrodes est amplifié grâce à l'amplificateur d'instrumentation réalisé par INA 321 (voir les figures suivantes).

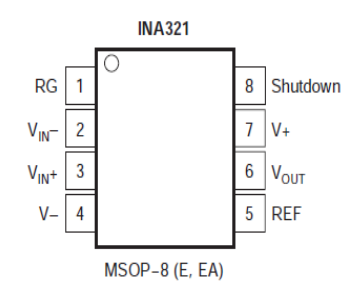

**Figure II .6 :** Le circuit intégré INA321.

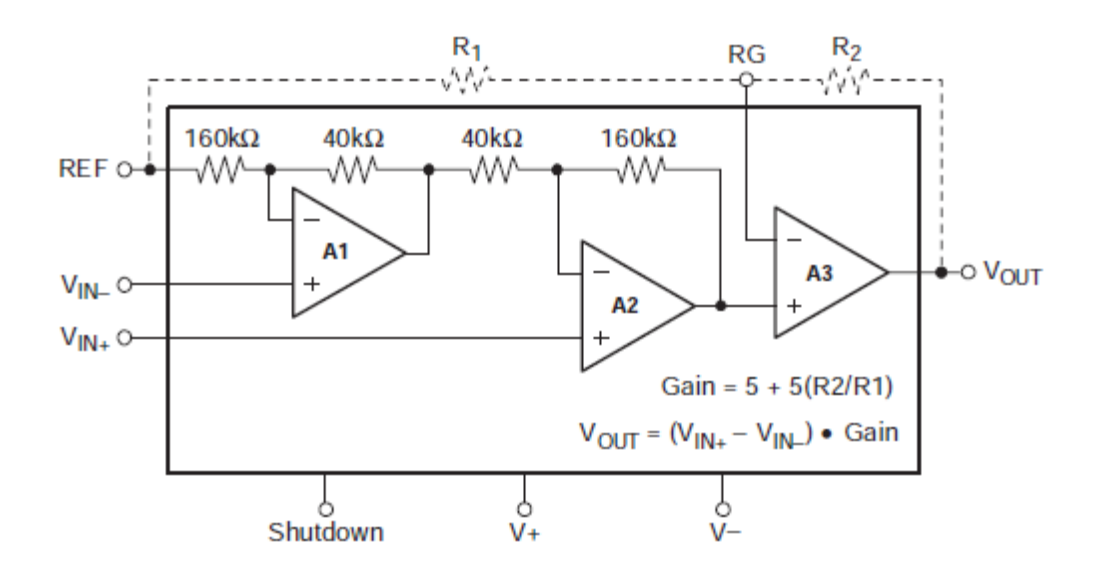

**Figure II.7 :** La structure interne de l'INA321.

Selon le schéma électrique de la carte E-Health (figure II.5) et la relation du gain donnée en figure II.7, le gain de la pré-amplification est égal à 5 car la résistance  $R_2$  est nulle.

### **C- La mise en forme du signal ECG**

Après la pré-amplification le signal ECG sera mis en forme grâce a un ensemble de circuits, la carte E-Health est équipée par trois (3) circuits de mise en forme qu'on peut les citer :

- Un filtre intégrateur (circuit de compensation automatique de zéro).
- Circuit d'amplification et de filtrage.
- Un amplificateur suiveur.
- Un filtre passe bas passif de  $2<sup>eme</sup>$  ordre.

### **1- Le filtre intégrateur (circuit de compensation automatique de zéro)**

Le signal ECG obtenu à la sortie de l'amplificateur d'instrumentation va être intégrer grâce un circuit intégrateur voir la figure suivante. Ce circuit joue le rôle d'un filtre passe bas à réponse impulsionnelle infinie. De plus il sert à éliminer les perturbations de la ligne de base dans la réponse de notre signal ECG et à accélérer le régime permanant avec une constante de temps  $\tau = R_2 * C_3$  c'est-à-dire une compensation automatique de zéro.

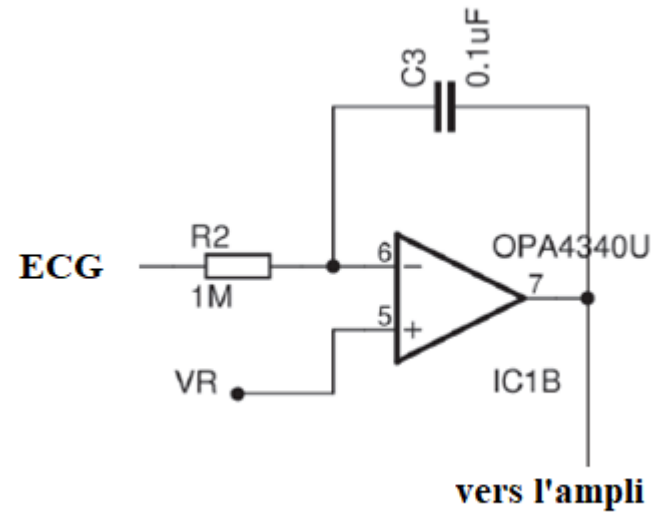

### d'instrumentation

**Figure II.8 :** Filtre intégrateur.

### **2- Circuit d'amplification et de filtrage**

 Le signal ECG obtenu à la sortie de l'amplificateur d'instrumentation reste à faible amplitude (l'amplificateur d'instrumentation a un gain faible égale à 5), le montage illustré en dessous assure une bonne amplification avec un gain  $G = R_5/R_7 = 303$ De plus ce circuit représente un filtre passe bas actif avec une fréquence de coupure égale à  $F_c = \frac{1}{2\pi r R}$  $\frac{1}{2\pi * R5*C4}$  Par application numérique on obtient F<sub>c</sub>= 34,5 Hz. De plus la borne positive de l'amplificateur va ajouter une valeur positive à notre signal c'est-à-dire un décalage positif pour assurer une valeur positive au niveau de l'entrée A0 de module Arduino.

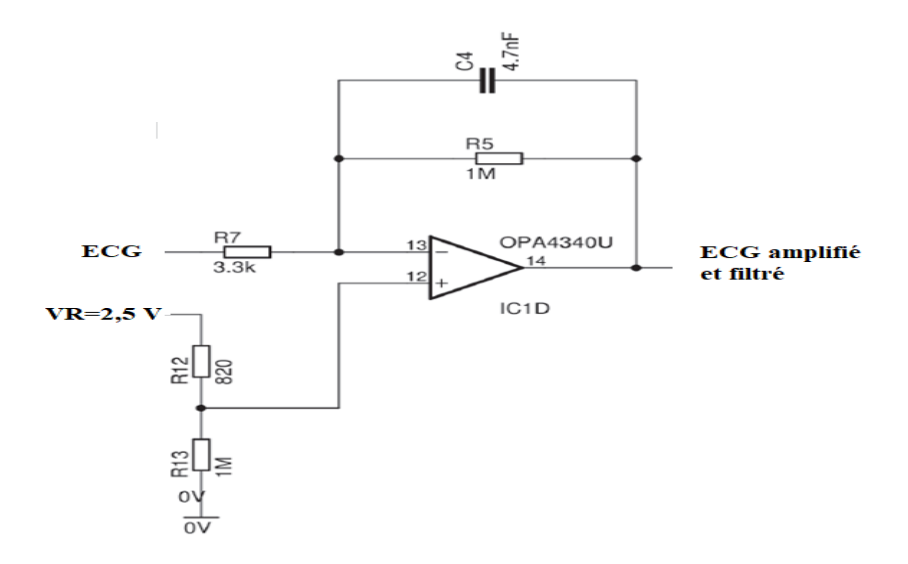

**Figure II.9 :** Circuit d'amplification et de filtrage.

### **3- L'amplificateur suiveur**

Ce montage est utilisé pour assurer une adaptation d'impédance et pour fournir un gain suffisant en courant au reste du circuit.

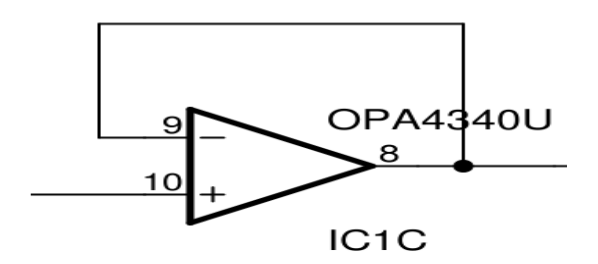

**Figure II.10 :** Amplificateur suiveur.

### **4- Circuit de filtrage**

Le signal ECG filtré sera filtré a nouveau par un filtre passif du 2<sup>eme</sup> ordre avec une fréquence de coupure Fc=  $\frac{1}{2\pi * R10 * C5}$  = 34,5 Hz.

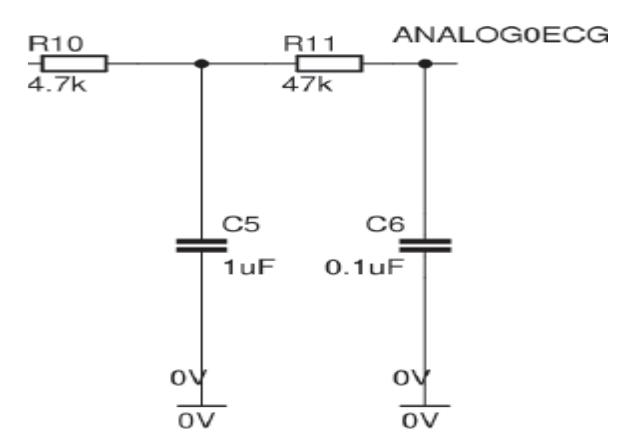

Figure II.11 **:** Filtre passe bas passif du 2<sup>eme</sup> ordre.

### **II.3.3- La carte Arduino**

### **Description**

La carte Arduino est une plateforme électronique de prototypage open source, elle permet à son utilisateur de créer et de gérer des projets électroniques d'une manière facile et rapide. Cette carte est équipée d'un ensemble de composants qui facilitent l'interaction avec son environnement, le cœur de cette carte est le microcontrôleur, on parle de l'Atmega328p qui permet à cette carte d'effectuer des fonctions complexes par un simple programme. Ces programmes sont téléchargés par le biais d'un micro-ordinateur à travers d'un câble USB. De plus on peut connecter d'autre carte d'interface dite Shield grâce a une rangée de connecteurs qui se trouve à la périphérie de la carte Arduino.

On peut utiliser le module Arduino dans plusieurs champs d'application tels que l'automatique, l'électronique embarqué, la robotique, informatique, le domaine médical…etc.

### **II.4- Le matériel soft utilisé**

### **II.4.1- Présentation de logiciel Matlab**

Matlab est une abréviation de Matrix LABoratory, écrit à l'origine, en Fortran, par C. Moler. Matlab était destiné à faciliter l'accès au logiciel matriciel développé dans les projets LINPACK et EISPACK. La version actuelle, écrite en C par the MathWorks Inc., existe en version professionnelle et en version étudiant. Sa disponibilité est assurée sur plusieurs plateformes : Sun, Bull, HP, IBM, compatibles PC (DOS, Unix ou Windows), Macintoch, iMac et plusieurs machines parallèles. Matlab est un environnement puissant, complet et facile à utiliser destiné au calcul scientifique. Il apporte aux ingénieurs, chercheurs et à tout scientifique un système interactif intégrant calcul numérique et visualisation. C'est un environnement performant, ouvert et programmable qui permet de remarquables gains de productivité et de créativité. Matlab est un environnement complet, ouvert et extensible pour le calcul et la visualisation. Il dispose de plusieurs centaines (voire milliers, selon les versions et les modules optionnels autour du noyau Matlab) de fonctions mathématiques, scientifiques et techniques. L'approche matricielle de Matlab permet de traiter les données sans aucune limitation de taille et de réaliser des calculs numérique et symbolique de façon fiable et rapide. Grâce aux fonctions graphiques de Matlab, il devient très facile de modifier interactivement les différents paramètres des graphiques pour les adapter selon nos souhaits. L'approche ouverte de Matlab permet de construire un outil sur mesure. On peut inspecter le

code source et les algorithmes des bibliothèques de fonctions (Toolboxes), modifier des fonctions existantes et ajouter d'autres. Matlab possède son propre langage, intuitif et naturel qui permet des gains de temps de CPU spectaculaires par rapport à des langages comme le C, le TurboPascal et le Fortran. Avec Matlab, on peut faire des liaisons de façon dynamique, à des programmes C ou Fortran, échanger des données avec d'autres applications (via la DDEDynamic Data Exchange : Matlab serveur ou client) ou utiliser Matlab comme moteur d'analyse et de visualisation. Matlab comprend aussi un ensemble d'outils spécifiques à des domaines, appelés Toolboxes (ou Boîtes à Outils). Indispensables à la plupart des utilisateurs, les Boîtes à Outils sont des collections de fonctions qui étendent l'environnement Matlab pour résoudre des catégories spécifiques de problèmes.

Matlab permet le travail interactif soit en mode commande, soit en mode programmation; tout en ayant toujours la possibilité de faire des visualisations graphiques. Considéré comme l'un des meilleurs langages de programmation, Matlab possède les particularités suivantes par rapport à ces langages :

- la programmation facile,
- la continuité parmi les valeurs entières, réelles et complexes,
- la gamme étendue des nombres et leur précision,
- la bibliothèque mathématique très compréhensive,
- l'outil graphique qui inclut les fonctions d'interface graphique et les utilitaires,

• la possibilité de liaison avec les autres langages classiques de programmation (C ou Fortran). La bibliothèque des fonctions mathématiques dans Matlab donne des analyses mathématiques très simples. En effet, l'utilisateur peut exécuter dans le mode commande n'importe quelle fonction mathématique se trouvant dans la bibliothèque sans avoir à recourir à la programmation. Pour l'interface graphique, des représentations scientifiques et même artistiques des objets peuvent être créées sur l'écran en utilisant les expressions mathématiques. Les graphiques sur Matlab sont simples et attirent l'attention des utilisateurs, vu les possibilités importantes offertes par ce logiciel. Matlab n'est pas le seul environnement de calcul scientifique, il existe d'autres concurrents dont les plus importants sont Maple et Mathematica. Il existe même des logiciels libres qui sont des clones de Matlab comme Scilab et Octave.

### **II.4. 2 L'environnement Matlab**

Matlab affiche au démarrage plusieurs fenêtres. Selon la version, on peut trouver les fenêtres suivantes:

• Current Folder: indique le répertoire courant ainsi que les fichiers existants.

- Workspace: indique toutes les variables existantes avec leurs types et valeurs.
- Command History: garde la trace de toutes les commandes entrées par l'utilisateur.

• Command Window: utilisée pour formuler nos expressions et interagir avec MATLAB. C'est la fenêtre que nous utilisons tout au long de ce chapitre.

Matlab est beaucoup plus qu'un langage de programmation. Il s'agit d'une console d'exécution (shell) permettant d'exécuter des fonctions, d'attribuer des valeurs à des variables, etc. La console Matlab permet d'effectuer des opérations mathématiques, de manipuler des matrices et de tracer facilement des graphiques. Le langage Matlab n'est pas un langage compilé, à chaque appel d'un SCRIPT (ou d'une FUNCTION), le logiciel lit et exécute les programmes ligne par ligne.

Dans notre travail, nous allons utiliser l'environnement Matlab pour la simulation du traitement et la mise en forme du signal ECG et l'extraction de la fréquence cardiaque.

# **Chapitre III : Simulation et traitement du signal ECG**

### **Chapitre III**

### **Simulation et traitement du signal ECG**

### **III.1- Introduction**

 Dans ce dernier chapitre nous allons présenter la partie traitement numérique effectuée sur le signal ECG en utilisant le logiciel Matlab, nous commençons par la lecture de signal, puis nous effectuons un ensemble d'opérations de mise en forme, afin d'extraire quelques paramètres utiles pour le diagnostic ou la classification du patient.

### **III.2- Schéma synoptique de traitement numérique réalisé**

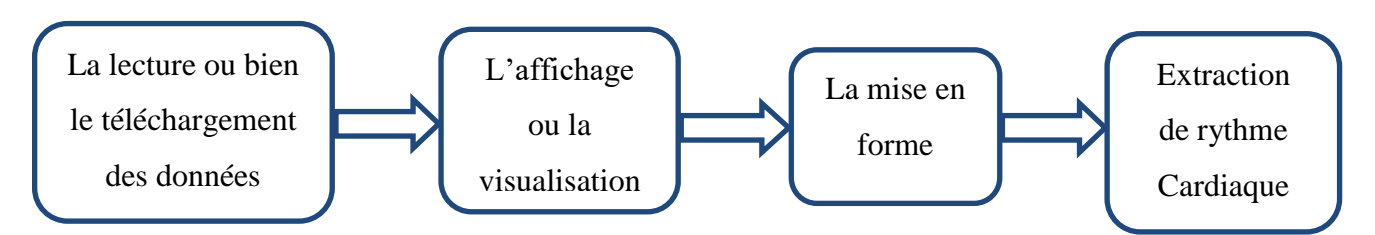

**Figure III.1 :** Schéma synoptique de traitement numérique

 Apres l'acquisition de signal ECG par le shield E-health / Arduino, il sera traité par un micro-ordinateur par l'outil Matlab. La première étape dans le traitement est la lecture des données, cette opération est réalisée grâce au Arduino package, ce package assure la liaison entre la partie hardware et software. Dans ce cas nous pouvons faire un traitement en temps réel, dans notre cas nous avons effectué un traitement hors ligne par l'utilisation des signaux enregistrés ou téléchargés à partir d'une base de données. Parmi les bases de données fréquemment utilisées on trouve la base MIT-BIH. Cette base offert un grand nombre de signaux avec des durés variable. Pour notre projet nous avons téléchargé des signaux de durée de 10 Second. La deuxième étape est l'affichage des données sous forme de tableau et leur visualisation sous forme d'un graphe, puis on applique un ensemble d'opérations de mise en forme et de conditionnement sur ce signal. Finalement, on fait l'extraction du rythme cardiaque et on fait sa classification (rythme normal, bradycardie, tachycardie).

### **III.3- Installation du package Arduino pour Matlab**

Ce package permet à son utilisateur de faire la liaison entre le module Arduino (hardware) et le logiciel Matlab, l'installation est illustrée par la figure III.2

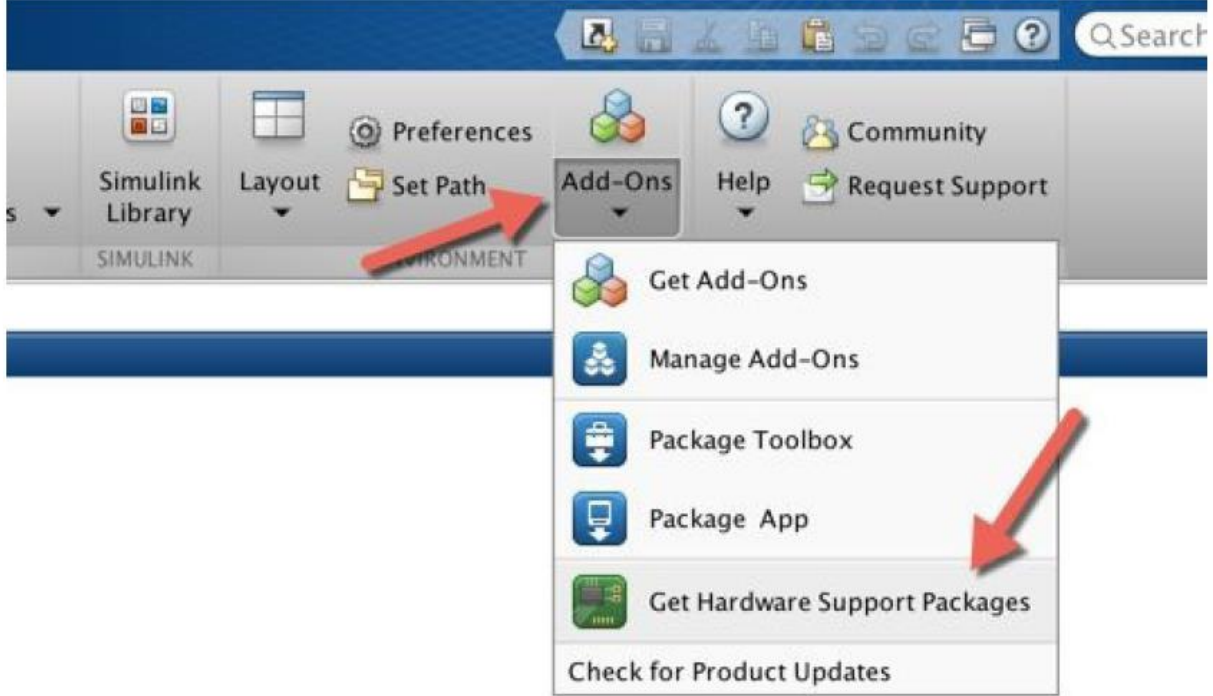

**Figure III.2** : Installation de support hardware (Arduino) sur Matlab.

Apres l'installation de ce package on peut agir et réagir sur l'environnement de l'Arduino par des simples programmes.

### **III.4- Le téléchargement et la lecture des données**

Les signaux qu'on veut traiter sont obtenus de la base MIT-BIH offerte par le site physionet.org, nous avons téléchargé quelques signaux d'ECG avec une durée de 10 Second, nous avons commencé par la lecture et l'affichage d'un seul signal ECG, il sera affiché sous forme des tableaux voir la figure suivante.

| Name $\triangle$ | Value         |  |
|------------------|---------------|--|
| ECGsignal        | 1x3600 double |  |
| Fs               | 360           |  |
| t                | 1x3600 double |  |
| val              | 1x3600 double |  |

**Figure III.3** : La lecture et l'affichage de signal ECG.

### **III.5- L'affichage ou la visualisation de signal ECG**

Le signal ECG sera affiché ou visualisé en utilisant la commande plot, nous avons remarqué que ce signal est bruité et décalé par rapport à la ligne de base (figure ci-dessous).

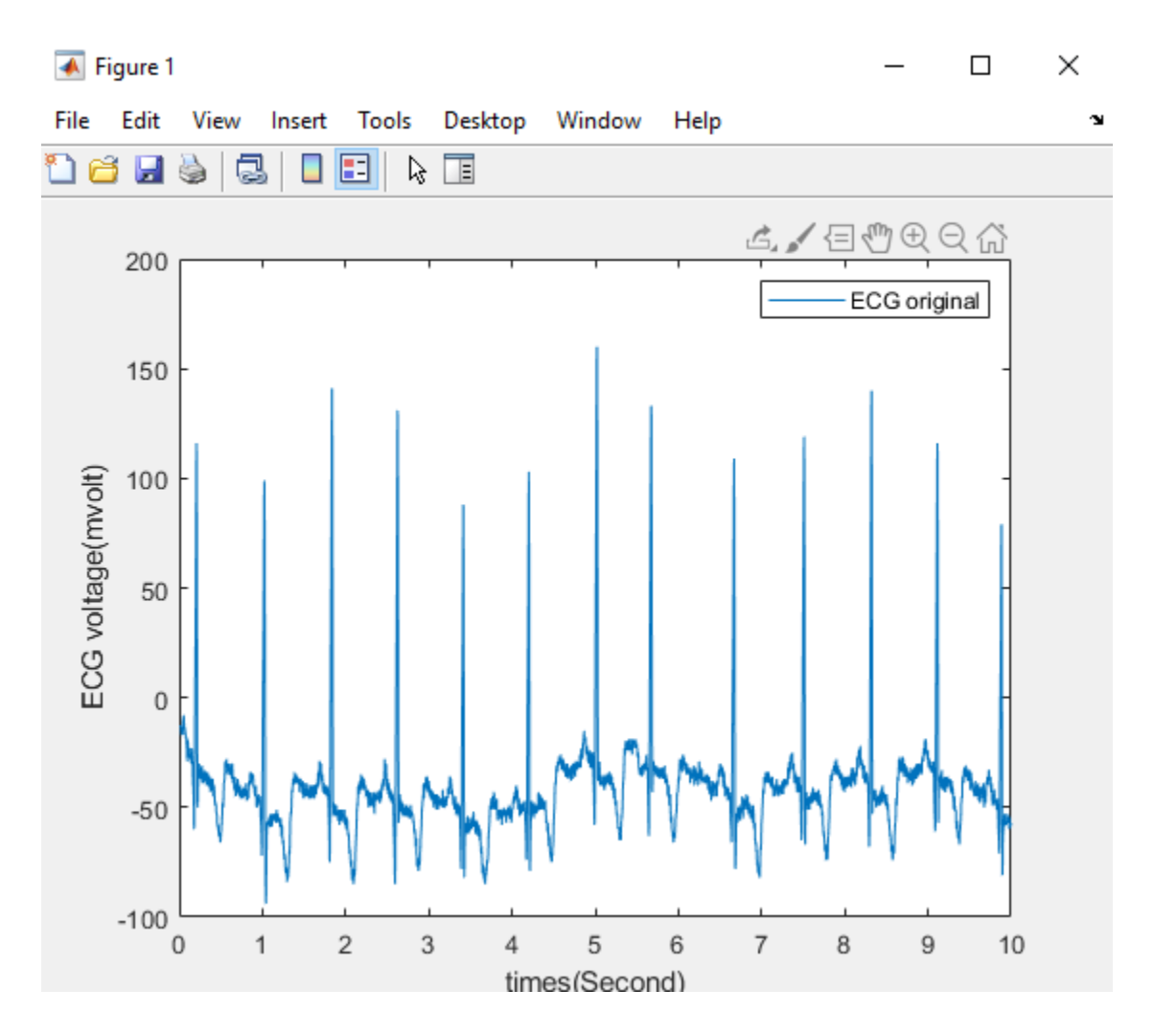

**Figure III.4** : Visualisation de signal ECG.

### **III.6- Mise en forme de signal ECG.**

 Matlab possède un ensemble d'applications destinées au traitement du signal. La figure III.4 nous montre quelques-unes.

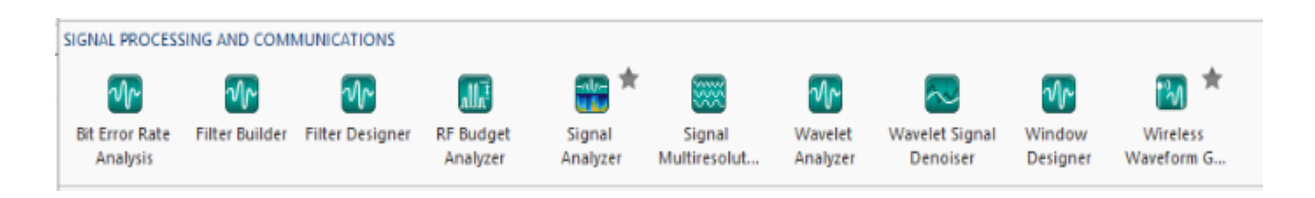

**Figure III.5** : Les applications de traitement et de communication de signal.

Pour la mise en forme du signal ECG le but est d'améliorer la qualité du signal, pour cela nous avons suivi deux méthodes :

- 1- Des filtres en cascades; filtre de détrending, filtre passe bas, filtre de lissage
- 2- Débruitage par la transformée d'ondelette.

### **III.6.1- Réglage de la ligne de base**

Le signal ECG obtenu est décalé par une composante contenu, pour régler la ligne de base on utilise un filtre de detrending, le résultat obtenu est donné par la figure suivante.

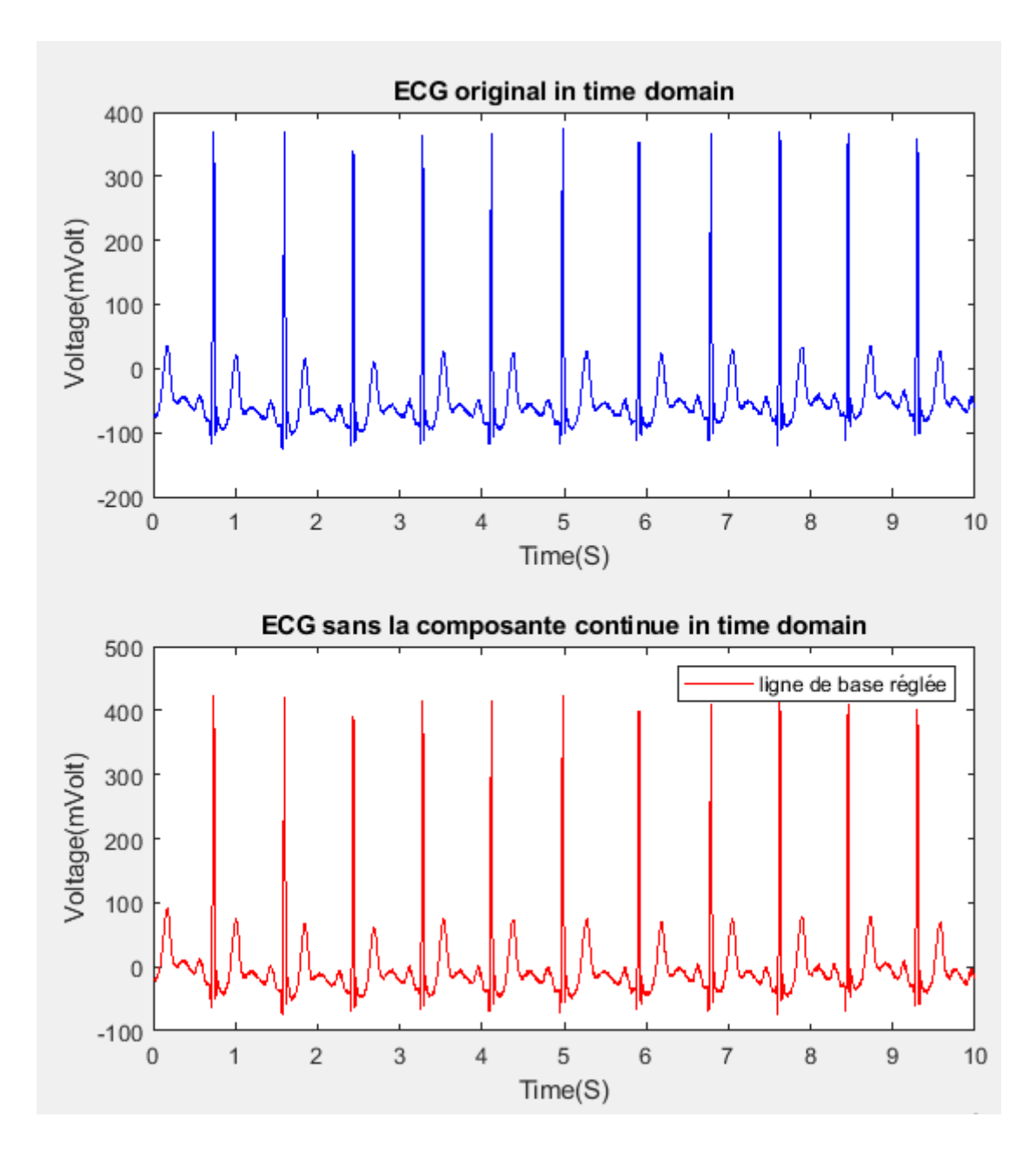

**Figure III.6 :** Réglage de ligne de base.

### **III.6.2- L'élimination des hautes fréquences**

 Après le réglage de la ligne de base, nous avons éliminé les bruits de hautes fréquences par l'utilisation d'un filtre passe bas avec une fréquence de coupure égale à 60 Hz. La réalisation des filtres numériques ce fait d'une manière facile grâce aux deux applications **filter builder** et **filter designer**, l'utilisateur possède un multiple choix concernant le type de filtre (FIR ou IIR) l'ordre de filtre, pour notre cas nous avons utilisé un filtre IIR d'ordre 7 de type cheby1. Le résultat de filtrage obtenu est donné par la figure III.6.

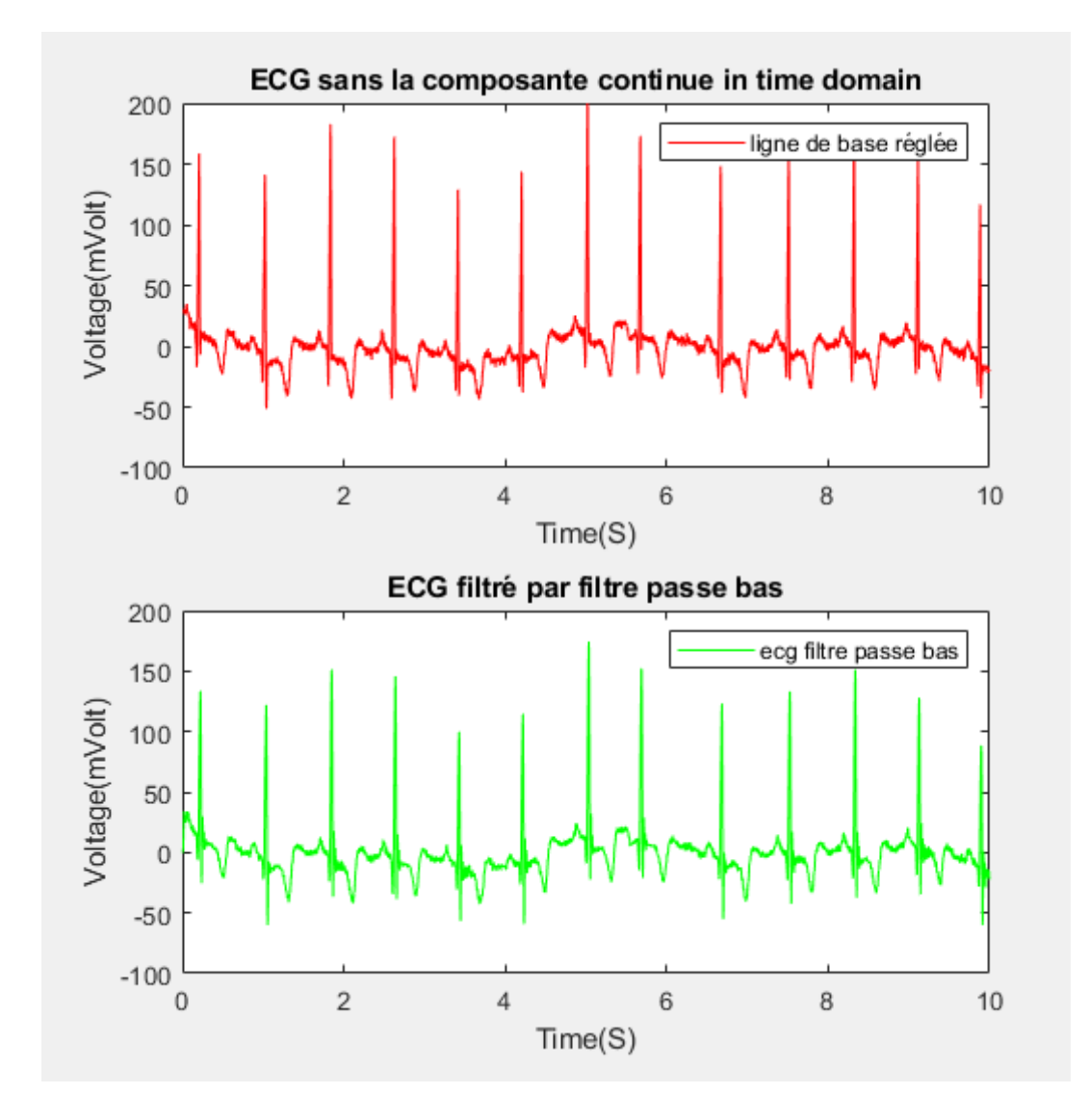

**Figure III.7** : Filtrage des bruits hauts fréquences.

### **III.6.3- Filtre de lissage**

Après le réglage de la ligne de base du signal et l'élimination des bruits de hautes fréquences on applique un dernier filtre pour assurer une bonne amélioration du signal par réduction des distorsions de ce dernier, c'est le filtre de lissage. Le résultat de ce filtre est illustré par la figure ci-dessous.

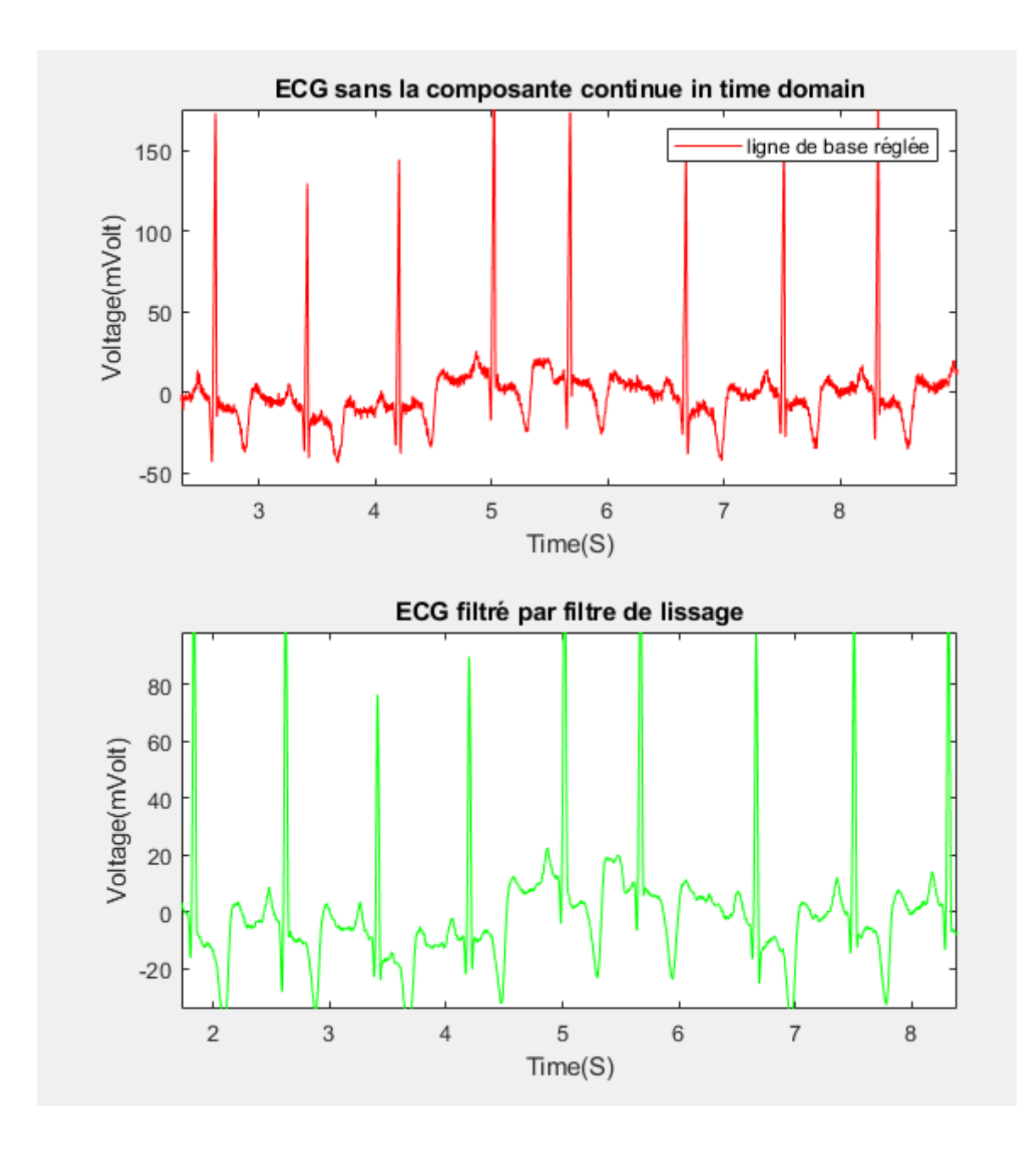

**Figure III.8** : Filtre de lissage (smoothing).

### **III.6.4- Débruitage de l'ECG par l'utilisation de la transformée d'ondelette**

Les ondelettes sont adaptées au débruitage de signaux contenant des transitoires rapides. On utilise un seuillage pour supprimer les coefficients d'ondelettes là où le signal est lisses et les coefficients petits et on garde les coefficients d'ondelettes là où ils sont grands puis on fait une reconstruction de signal. Dans notre cas les résultats de débruitage sont donnés par la figure III.8.

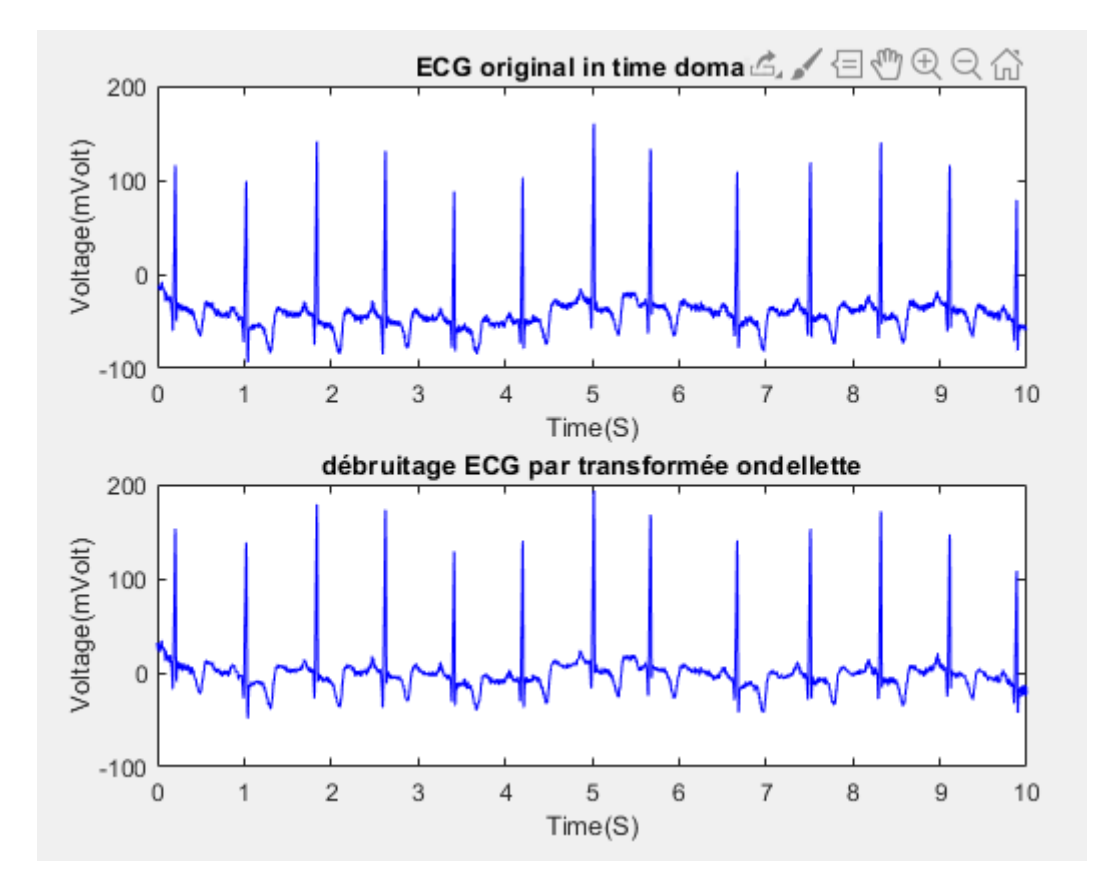

**Figure III.9 :** Le débruitage par la transformée d'ondelette.

### **III.7- Extraction de rythme cardiaque**

Apres la mise en forme et l'amélioration de signal ECG, le signal est prêt à être analysé ou classé, dans notre cas on cherche à mesurer ou bien à calculer le rythme cardiaque, pour cela nous avons utilisé la détection de pics (peaks ) des ondes R pendant la durée de 10 second puis on fait une simple multiplication pour calculer ce rythme pour 1 mn.

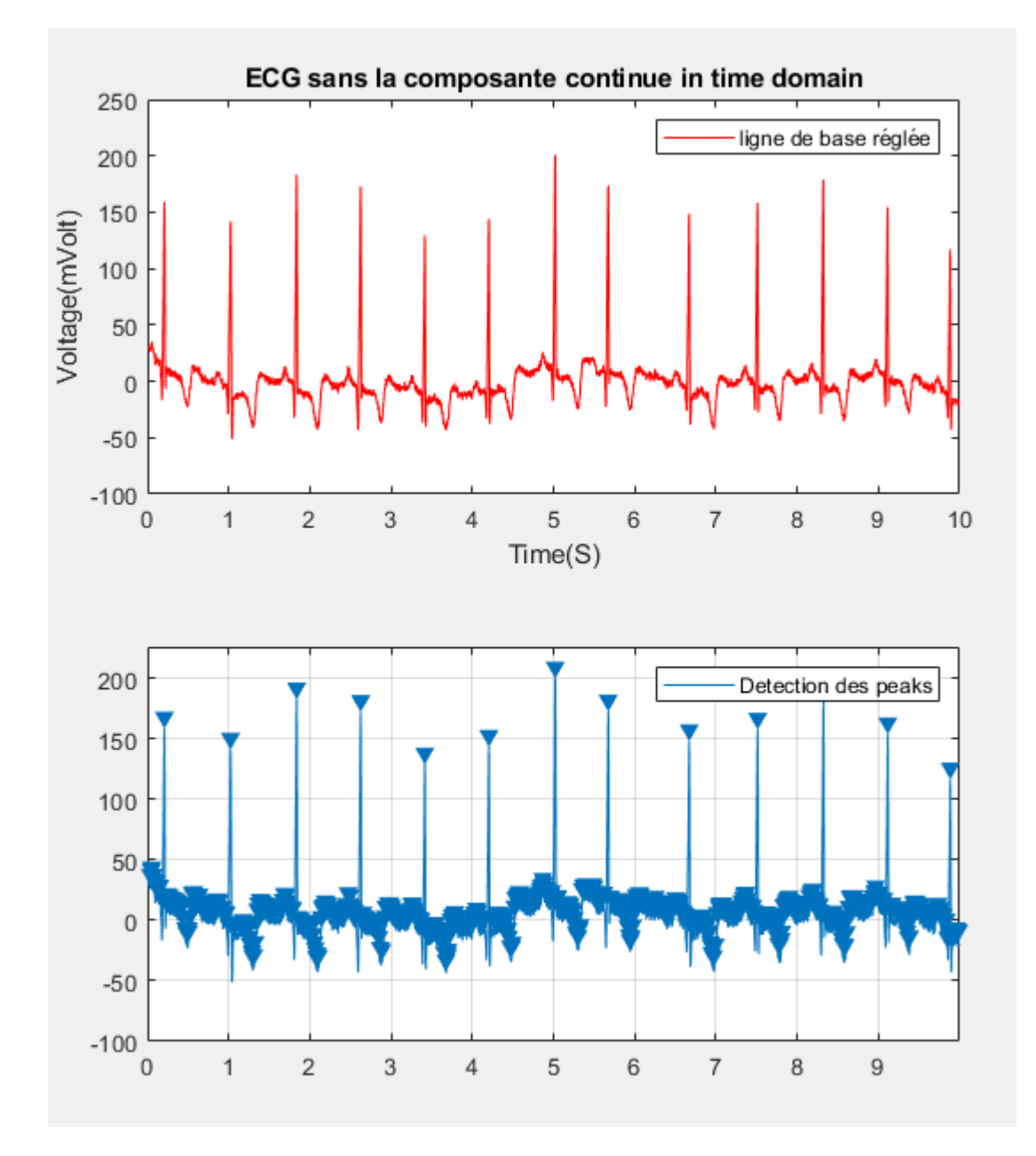

**Figure III.10 :** Détection des pics R.

### **III.7- Classification des patients selon leurs rythmes**

 Apres le calcule de rythme cardiaque nous avons équipé notre programme par une boite de message qui nous permet de classer les patients selon leurs rythmes cardiaque. Par le programme suivant :

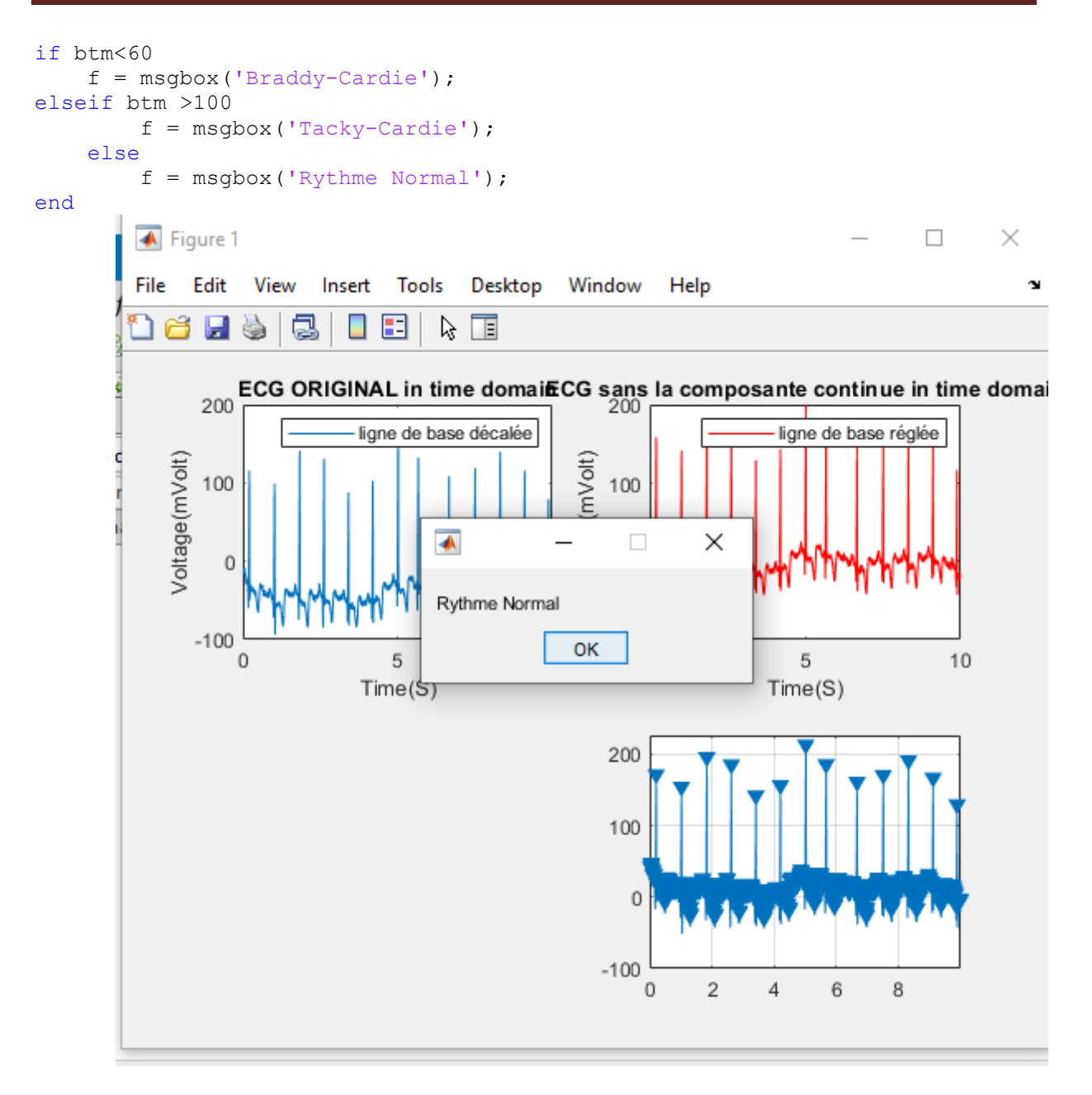

**Figure III.11** : Boite message selon le rythme du patient.

### **III.8- Conclusion**

Dans ce chapitre nous avons présenté la partie simulation de notre projet, cette partie consiste à la réalisation des algorithmes dans le but est de faire un traitement numérique de signal ECG, puis faire une l'extraction de quelques paramètres afin de faire une classification de ces signaux.

### **Conclusion générale**

Dans ce travail nous avons réalisé le traitement et la mise en forme du signal ECG par l'utilisation de l'environnement Matlab. Au début nous avons fait une étude théorique concernant ce signal physiologique d'une part, et les outils de conception de l'appareil destiné à délivrer ce signal ECG d'autre part. Cette étude nous a permis à mieux connaitre les caractéristiques de notre signal, les sources de bruits et leurs solutions, le choix du matériel à utiliser...etc.

Dans la seconde étape, nous avons utilisé la base de données MIT-BIH pour obtenir les signaux ECG. Le package Arduino pour Matlab, nous a permis de faire la liaison entre le module Arduino et le logiciel Matlab. Ce projet à caractère multidisciplinaires nous a permis d'enrichir et approfondir nos connaissances théoriques et capacités pratiques dans plusieurs domaines tel que l'électronique, l'informatique et les systèmes embarqués.

Les données du signal physiologique ECG obtenu à partir de la base de données MIT-BIH sont traités dans l'environnement Matlab. Cet environnement Matlab fait appel au package Arduino pour la conversion analogique-numérique CAN. Le signal numérique ainsi obtenu est traité et mis en forme au moyen des outils de l'environnement Matlab. Une fois le signal est traité convenablement, On procède à l'extraction du paramètre vital qui est la fréquence cardiaque à partir de ce signal par le développement d'un programme approprié sous Matlab.

Les résultats obtenus sont très satisfaisants. Finalement, ce travail réalisé n'est qu'un début et nous souhaiterons qu'il trouve plus d'amélioration et de perfectionnement dans le futur. Ce travail peut constituer une plate forme de départ pour les futurs étudiants en génie électronique pour le développement de nouvelles idées et perspectives dans ce domaine.

### **Bibliographie**

[1] A. Cabasson, « Estimation et Analyse des Intervalles Cardiaques », Sophia Antipolis, Nice, 2008.

[2] « Généralités sur le cœur » , [https://www.sante-sur-le-net.com/maladies/cardiologie/generalites](https://www.sante-sur-le-net.com/maladies/cardiologie/generalites-coeur/)[coeur/](https://www.sante-sur-le-net.com/maladies/cardiologie/generalites-coeur/) consulté le : 25 juillet 2020.

[3] Mr Dib Nabil : « Analyse temporelle des déférentes ondes du signal ECG en vue d'une reconnaissance de signatures de pathologies cardiaques », mémoire d'ingénieur, Université Abou bekr belkaid Tlemcen Algérie, Année 2009.

[4] Ronald Nocua , « Conception et développement d'un system ambulatoire pour la mesure de l'activité du System Nerveux Autonome pour la surveillance de personnes âgées à domicile » , thèse de doctorat, Université Joseph Fourier – Grenoble I.

[5] « Cycle cardiaque », [https://fr.wikipedia.org/wiki/Cycle\\_cardiaque](https://fr.wikipedia.org/wiki/Cycle_cardiaque) , consulté le 25 juillet 2020.

[6] « Fréquence cardiaque », [https://defibrillateur.ooreka.fr/astuce/voir/453221/frequence](https://defibrillateur.ooreka.fr/astuce/voir/453221/frequence-cardiaque)[cardiaque](https://defibrillateur.ooreka.fr/astuce/voir/453221/frequence-cardiaque) , consulté le 25 juillet 2020.

[7] K.Si yahia et M.kaddour, « conception et réalisation d'un dispositif d'exploration fonctionnelle cardiovasculaire », mémoire Master, Université Abou Bekr Belkaid Tlemcen, 2015/2016.

[8] M. BELMEKHFI, « Mise au point d'un système de mesure de paramètres physiologiques à base d'un Smartphone Androïde », thèse de Magister, Université Mouloud Mammri Tizi Ouzou.

[9] John G.Webster, « Medical instrumentation application and design », 4th edition, 2009.

**[10] «** e-Health Sensor Platform V2.0 for Arduino and Raspberry Pi [Biometric / Medical Applications] », https://www.cooking-hacks.com/documentation/tutorials/ehealth-biometricsensor-platform-arduino-raspberry-pi-medical.html , consulté le 02 septembre 2020.

#### **Annexes**

```
% Programme 1
clear all
close all
clc
% Lecture et Visualisation de signal
load("100m.mat")
ECGsignal=val(1,:);Fs = 360;t=(0:length(ECGsignal)-1)/Fs;subplot(2,2,1), plot(t,ECGsignal);
  title('ECG ORIGINAL in time domain'); 
 xlabel('Time(S)'); ylabel('Voltage(mVolt)');
   legend('ligne de base décalée')
% % la mise en forme
% 1- réglage de ligne de base
ECG=detrend(ECGsignal);
\text{subplot}(2,2,2), \text{plot}(t,ECG,'r');
hold off
 title('ECG sans la composante continue in time domain'); 
 xlabel('Time(S)'); ylabel('Voltage(mVolt)');
 legend('ligne de base réglée')
% 2- FILTRE PASSE BAS
Fs = 360; % Sampling Frequency
N = 7; % Order
Fpass = 60; % Passband Frequency
Apass = 1; \frac{1}{8} Passband Ripple (dB)
h = fdesign.lowpass('N,Fp,Ap', N, Fpass, Apass, Fs);
 Hd = design(h, 'cheby1');ECGfilter=filter(Hd,ECG);
 subplot(2,2,4), plot(t,ECGfilter,'g');
 title('ECG filtré par filtre passe bas'); 
 xlabel('Time(S)'); ylabel('Voltage(mVolt)');
 legend('ecg filtre passe bas')
ECG1 = smoothdata(ECG,'movmean');
\text{subplot}(2,2,4), \text{plot}(t,ECG1, 'g');
title('ECG filtré par filtre de lissage'); 
 xlabel('Time(S)'); ylabel('Voltage(mVolt)');
```

```
 % detection des pics 
   [peaksValues,indexes]= 
findpeaks(ECG,t,'MinPeakHeight',max(ECG1)/1.7);
 findpeaks(ECG1,t);
legend('Detection des peaks ')
btm =length(indexes)*60/max(t)
  % Classification Boite de message
if btm<60
    f = mgpbox('Braddy-Cardie');elseif btm >100
        f = msqbox('Tacky-Cardie'); else
        f = msqbox('Rythme Normal');end
```

```
% Programme2
```

```
clc;
load("ecgdemodata1.mat")
 ecgsignal=val(1,:);
 Fs=360;
 t=(0:length(ECGsignal)-1)/Fs;figure
 hold on
 subplot(2,1,1), plot(t, ECGsignal,'r'); title('ECG original in time domain'); 
   xlabel('Time(S)'); ylabel('Voltage(mVolt)');
% signalAnalyzer 'débruitage ECG '
    % Decompose Signal using the MODWT
% Generated by MATLAB(R) 9.7 and Wavelet Toolbox 5.3.
% Generated on: 08-Oct-2020 23:19:47
% Logical array for selecting reconstruction elements
levelForReconstruction = [true, true, true, true, true, true, 
true, true, true, true, false];
% Perform the decomposition using modwt
wt = modwt(ECGsignal, 'sym4', 10);% Construct MRA matrix using modwtmra
mra = modwtmra(wt, 'sym4');% Sum along selected multiresolution signals
ecgsignal FILTRED1 = sum(mra(levelForReconstruction,:),1);
 subplot(2,1,2), plot(t, ecgsignal FILTRED1, 'b');
 title('débruitage ECG par transformée ondellette'); 
   xlabel('Time(S)'); ylabel('Voltage(mVolt)');
```